## **Pinell of Norway**

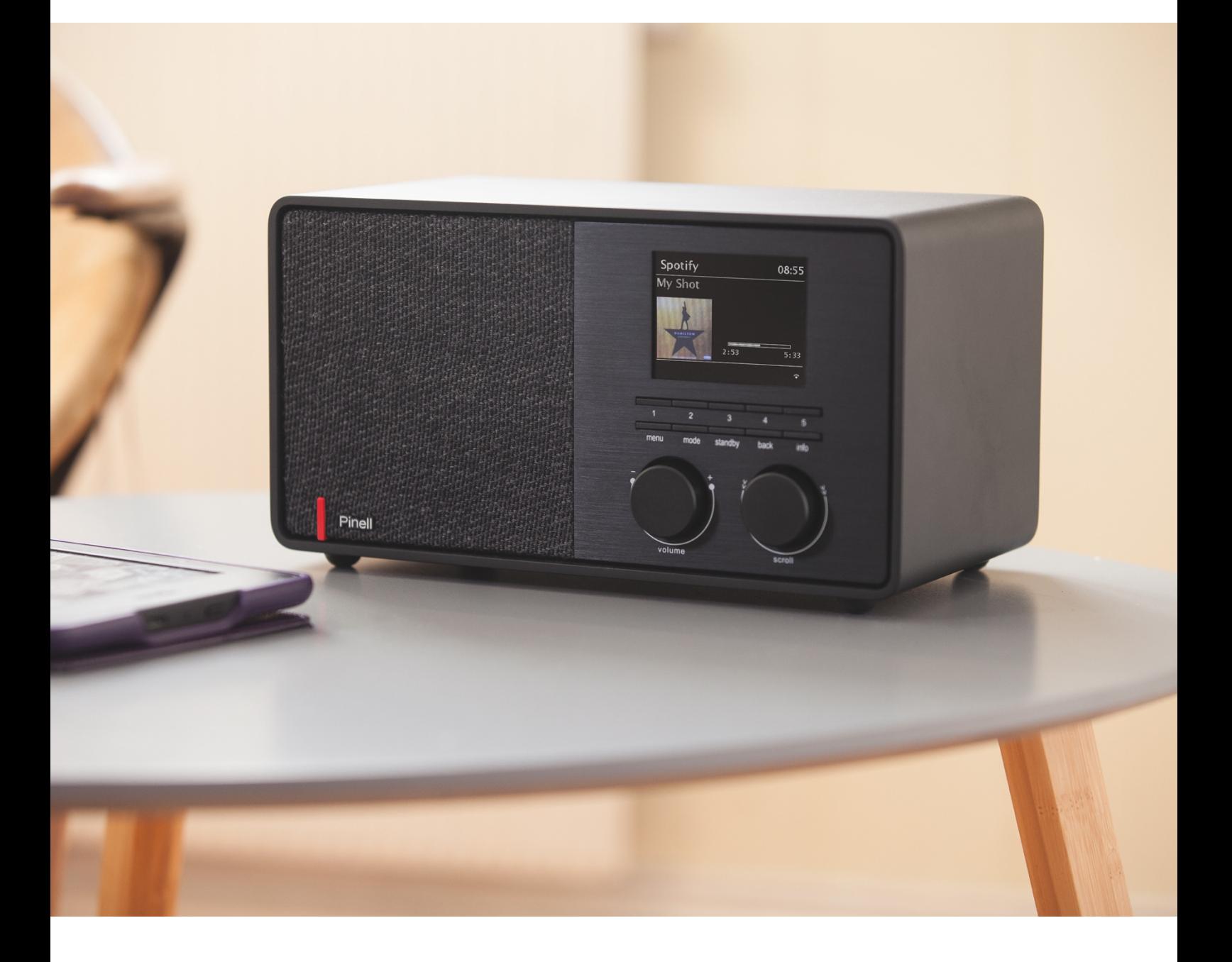

Instrukcja obsługi

# SUPERSOUND 301

DAB/DAB+ / FM / Internet Radio / Bluetooth / Spotify

## **Ważne instrukcje dotyczące bezpieczeństwa**

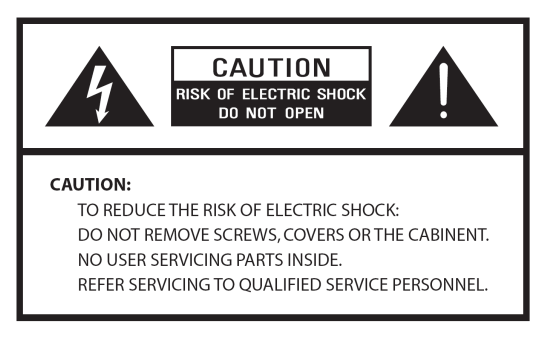

- Przeczytaj te instrukcje
- Zachowaj niniejszą Instrukcję
- Należy przestrzegać wszystkich ostrzeżeń
- Postępuj zgodnie ze wszystkimi instrukcjami
- Nie używaj głośnika w pobliżu wody
- Czyścić wyłącznie suchą szmatką

OSTRZEŻENIE: NIE NALEŻY WYSTAWIAĆ TEGO GŁOŚNIKA NA DESZCZ LUB WILGOĆ.

1. Nie umieszczaj urządzenia w pobliżu jakichkolwiek źródeł ciepła, takich jak grzejniki, rejestratory ciepła, piece lub inne urządzenia wytwarzające ciepło.

2. Nie próbuj używać urządzenia w temperaturach spoza zakresu 0℃~40℃.

3. Nie blokuj żadnych otworów wentylacyjnych urządzenia.

4. Urządzenie nie może być narażone na kapanie lub zachlapanie. Na urządzeniu nie należy stawiać żadnych przedmiotów wypełnionych płynami, np. wazonów.

5. Nie umieszczaj na urządzeniu żadnych ciężkich ładunków ani nie stawaj na nim.

6. Przeczytaj etykiety znamionowe z tyłu urządzenia, aby zapoznać się z poborem mocy i innymi informacjami dotyczącymi bezpieczeństwa.

7. To urządzenie jest przeznaczone do użytku wyłącznie z dostarczonym zasilaczem.

8. Chroń przewód zasilający przed nadepnięciem lub przyciśnięciem, szczególnie w pobliżu

wtyczek, gniazdek i w każdym miejscu, w którym wychodzi on z urządzenia.

9. Nigdy nie odłączaj urządzenia ciągnąc za przewód zasilający. Zawsze mocno chwytaj wtyczkę i wyciągaj ją z gniazdka.

10. Natychmiast wymień wszystkie elektryczne przewody zasilające, które uległy postrzępieniu lub uszkodzeniu w inny sposób. Nie używaj przewodu, który wykazuje pęknięcia lub uszkodzenia spowodowane ścieraniem.

11. Odłącz urządzenie dla dodatkowej ochrony podczas burzy lub gdy urządzenie nie jest używane przez dłuższy czas.

12. Wszelkie prace serwisowe powinny być wykonywane wyłącznie przez wykwalifikowanych techników.

13. Szafkę mogą otwierać wyłącznie wykwalifikowani technicy.

14. Normalne funkcjonowanie produktu może zostać zakłócone przez silne zakłócenia elektromagnetyczne. Jeżeli tak, należy przenieść źródło zakłóceń. Zresetuj produkt, aby wznowić normalne działanie.

15. Urządzenie można odłączyć od zasilania sieciowego za pomocą wtyczki zasilacza. Urządzenie odłączające powinno być łatwo dostępne.

16. Ze względu na bezpieczeństwo i aby uniknąć niepotrzebnego zużycia energii, nigdy nie pozostawiaj włączonego urządzenia bez nadzoru przez dłuższy czas, np. w nocy. na noc, na wakacjach lub poza domem. Wyłącz go i wyjmij wtyczkę z gniazdka sieciowego.

## **Twoje radio**

Przedni widok

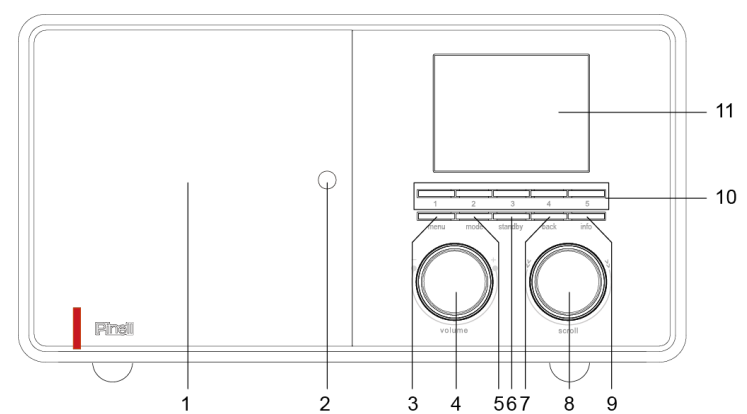

- 1. Dyktafon
- 2. Czujnik zdalnego sterowania
- 3. **MENU** przycisk Naciśnij, aby wyświetlić lub wyjść z ekranu menu.
- 4. **VOLUME** pokrętło Obróć, aby wyregulować poziom głośności.
- 5. **MODE** przycisk Naciśnij, aby przełączać się pomiędzy Internetem, Spotify, odtwarzaczem muzyki, DAB, FM, wejściem Aux i trybem Bluetooth.
- 6. **STANDBY** przycisk Naciśnij, aby włączyć radio lub przejść do trybu gotowości.
- 7. **BACK** przycisk Naciśnij, aby powrócić do poprzedniego ekranu menu.
- 8. **SCROLL** pokrętło Obróć, aby przeglądać opcje.
- 9. Naciśnij, aby potwierdzić wybór.
- 10. Naciśnij, aby włączyć funkcję drzemki po włączeniu alarmu.
- 11. **INFO** pokrętło naciśnij, aby przeglądać informacje o stacji.
- 12. **PRESET 1-5** pokrętło Naciśnij i przytrzymaj, aby bezpośrednio zapisać stację. Naciśnij, aby bezpośrednio odtworzyć zapisaną stację.
- 13. Wyświetlacz

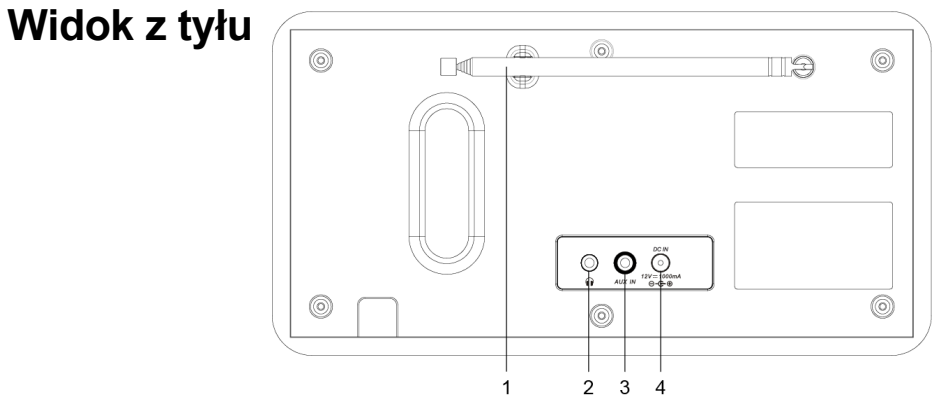

- 1. DAB/FM antena
- 2. słuchawki (wejście) 3.5mm jack
- 3. **AUX IN** 3.5mm jack
- 4. **DC IN** gniazdo elektryczne

#### **Widok zdalnego sterowania** (1<sup>st</sup> Generation)

1. Przycisk STANDBY/ON

Naciśnij, aby włączyć radio lub przejść w tryb gotowości

2. Przycisk PODŚWIETLENIE

Naciśnij, aby ustawić podświetlenie

3. Przyciski MODE (FUNKCJA).

Naciśnij, aby przełączać pomiędzy trybami Internetu, Spotify, odtwarzacza muzyki, DAB, FM, wejścia Aux i Bluetooth.

4. Przycisk EQ

Naciśnij, aby ustawić EQ.

5. Przyciski GŁOŚNOŚĆ +/-

Naciśnij, aby wyregulować poziom głośności

6. Przycisk WYCISZENIE

Naciśnij, aby wyciszyć radio lub wznowić dźwięk.

- 7. przycisk (odtwarzacz muzyki i tryb Bluetooth) Naciśnij, aby przejść do poprzedniego utworu; naciśnij i przytrzymaj, aby szybko cofnąć bieżący utwór
- 8. ►►I przycisk (odtwarzacz muzyki i tryb Bluetooth) Naciśnij, aby przejść do następnego utworu; naciśnij i przytrzymaj, aby przewinąć bieżący utwór do przodu
- 9. **SELECT** przycisk Naciśnij, aby potwierdzić wybór ≺  $\sim$   $>$
- 10. **MENU** przycisk

Naciśnij, aby wyświetlić lub wyjść z ekranu menu.

- 11. Przycisk (Odtwarzacz muzyki i tryb Bluetooth) Naciśnij, aby wstrzymać lub odtworzyć bieżący utwór
- 12. **SLEEP** przycisk Naciśnij, aby ustawić czas uśpienia

#### 13. **SNOOZE** przycisk

Naciśnij, aby włączyć funkcję drzemki po włączeniu alarmu

14. **ALARM** przycisk Naciśnij, aby ustawić alarm 1 lub alarm 2

15. **SCAN** przycisk

Naciśnij, aby automatycznie wyszukać dostępne stacje w trybie DAB i FM

- 16. **INFO** przycisk Naciśnij, aby wyświetlić informacje o stacji
- 17. **CLOCK ADJ** przycisk Naciśnij, aby ustawić zegar
- 18. **1-10** przycisk Naciśnij i przytrzymaj, aby zapisać zaprogramowane stacje. Naciśnij, aby przywołać zapisaną zaprogramowaną stację

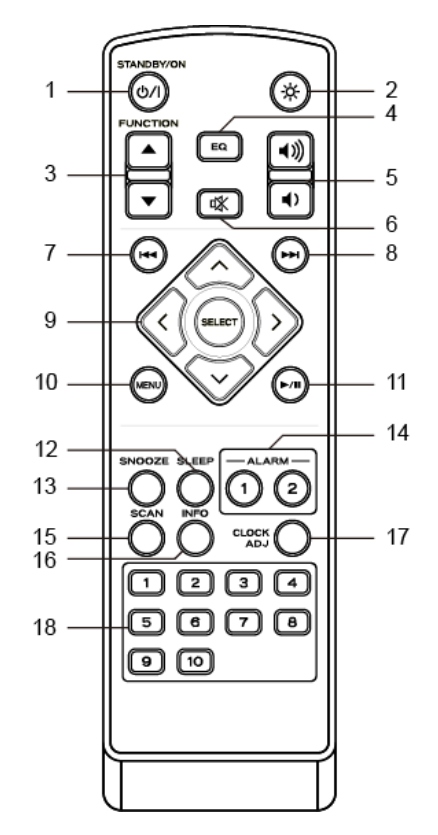

#### **Widok zdalnego sterowania** (2)

- 1. **STB** przycisk Naciśnij - włącz radio lub przełącz je w tryb czuwania 2. **SRC** przycisk Naciśnij - przełączaj pomiędzy DAB, FM, radiem internetowym, Spo**t**ify<del>,</del> Music Player, Aux In i Bluetooth 3. **ALARM** przycisk Naciśnij – ustaw Alarm 1 i/lub 2 4. **SLEEP** / **SNOOZE** przycisk uruchomić SLEEP – ustaw czas snu naciśnij SNOOZE - aktywuj drzemkę po włączeniu alarmu 5. **PRG / SHUF / REP** przycisk (Supersound 701) 6. **INFO** przycisk
- przycisk- show station information step by step **1 3 2** 7. **DI** przycisk (Music Player and
- Bluetooth) Press pause/play title
- 8. **LA** button (Supersound 701)
- 9. **/ VOLUME +/-** przycisk Naciśnij - zmień głośność
- 10. K / **PE** przycisk (Odtwarzacz muzyki i Bluetooth) ucisk - poprzedni/następny tytuł naciśnij i przytrzymaj - szybkie przewijanie do przodu/do tyłu 11. Przycisk SELECT naciśnij - wybierz

#### ^ ^ >

przycisk

Naciśnij – wybierz opcje

- 12. **OK / MUTE**przycisk Naciśnij - wybierz/zatwierdź Naciśnij – włączenie/wyłączenie wyciszenia 13. **MENU** przycisk
	- naciśnij wyświetl lub zamknij menu
- 14. **BACK** przycisk naciśnij - powrót do poprzedniego menu

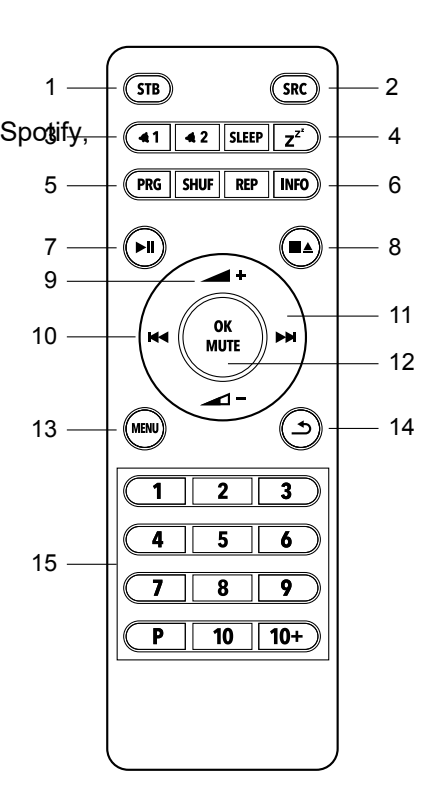

## **Wstęp**

Ostrożnie wyjmij radio z pudełka. Opakowanie można zachować do wykorzystania w przyszłości.

Co znajdziesz w opakowaniu

- 1x Jednostka główna Supersound 301
- 1x zasilacz
- 1x pilot zdalnego sterowania i 2x bateria alkaliczna AAA
- 1x Skrócona instrukcja obsługi

#### **Pozycjonowanie radia**

Umieść radio na płaskiej/stabilnej powierzchni, która nie podlega wibracjom.

#### **Unikaj następujących lokalizacji:**

- n Miejsce, w którym urządzenie będzie narażone na bezpośrednie działanie promieni słonecznych.
- n Gdzie urządzenie będzie blisko źródeł ciepła.
- n W miejscach o dużej wilgotności i słabej wentylacji.
- Gdzie jest zakurzone.
- W miejscach wilgotnych lub gdy istnieje ryzyko kapania lub rozpryskiwania się wody na urządzenie.

#### **Regulacja anteny**

Całkowicie rozsuń antenę, aby zapewnić najlepszy możliwy odbiór zarówno w trybie radia DAB,

jak i FM. Aby uzyskać najlepszy sygnał, może być konieczne dostosowanie położenia radia i/lub anteny.

#### **Włączanie/wyłączanie urządzenia**

Podłącz wtyczkę na końcu kabla zasilacza do gniazda DC IN z tyłu urządzenia. Następnie włóż zasilacz do gniazdka sieciowego. Radio przejdzie w tryb gotowości.

Naciśnij przycisk STANDBY, aby włączyć radio. Aby całkowicie wyłączyć urządzenie, należy odłączyć zasilacz od gniazdka sieciowego.

#### **Wymiana baterii:**

1. Otwórz pokrywę komory baterii z tyłu pilota.

2. Zainstaluj 2 nowe baterie typu AAA, zgodnie z kierunkiem oznaczenia wewnątrz komory baterii.

- @ *Uwaga: nie odwracaj żadnej baterii i nie mieszaj typów baterii, nie mieszaj także starych i nowych baterii. Wyrzucając starą baterię, rozważ jej ekologiczność.*
- 3. Załóż ponownie pokrywę komory baterii.

## **Kreator konfiguracji**

1. Przy pierwszym użyciu radio poprosi Cię o wybranie języka: Obróć PRZEWIŃ – wybierz język – naciśnij PRZEWIŃ 2. Pojawi się ekran "Kreator konfiguracji".

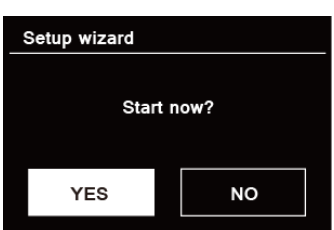

3. Naciśnij pokrętło SCROLL, aby potwierdzić "TAK" i rozpocząć konfigurację. Opcje obejmują: Data/godzina

Ustaw format 12- lub 24-godzinny

Automatyczna aktualizacja

Synchronicznie aktualizuj zegar z trybu, który wybrałeś lub ustawiłeś ręcznie.

*\*Aktualizacja z DAB*

*\*Aktualizacja z FM*

*\*Aktualizuj z sieci*

l Brak aktualizacji – ustaw datę i godzinę ręcznie.

Utrzymuj połączenie sieciowe

Utrzymuje połączenie sieciowe, szczególnie w trybie innym niż Internet (tj. w trybie DAB, FM,

Bluetooth i Aux), dzięki czemu możesz korzystać ze Spotify przez cały czas.

Wybierz TAK lub NIE

4. Kreator przeskanuje teraz Twoją lokalizację w poszukiwaniu dostępnych sieci

bezprzewodowych. Po zakończeniu skanowania zostanie wyświetlona lista sieci.<br>
I Names of wireless networks in range.

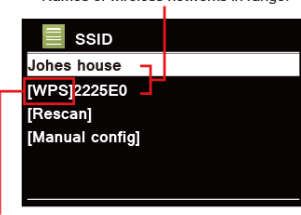

WPS security is available for this network.

Urządzenia obsługujące połączenie poprzez WPS (Wi-Fi Protected Setup) są oznaczone na liście jako **[WPS].**

5. Obróć pokrętło SCROLL, a następnie naciśnij je, aby wybrać swoją sieć bezprzewodową.

1) Jeśli wymagany jest klucz WEP/WPA (hasło), radio poprosi o wprowadzenie kodu WEP/ WPA i wyświetli ekran wprowadzania hasła w następujący sposób:

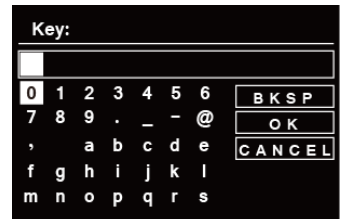

- @ *Uwaga: Jeśli Twoja sieć nie wymaga hasła (WEP/WPA), radio automatycznie połączy się z siecią.*
	- @ *A. Obracaj pokrętło SCROLL, aby przeglądać listę znaków alfanumerycznych, naciśnij pokrętło SCROLL, aby wybrać odpowiedni znak.*
	- @ *@ Uwaga: w kodach dostępu WEP/WPA rozróżniana jest wielkość liter.*
- b. Jeśli wykonywana jest niewłaściwa operacja, wybierz  $\overline{a}$  aby usunąć wyznaczone działania
	- @ *UWAGA: = Backspace; oznacza powrót do poprzedniego utworu; radio automatycznie zapisze wprowadzony kod WEP/WPA, więc nie musisz się martwić ponownym wprowadzaniem tych kodów.* C. Po wybraniu ostatniego znaku hasła przekręć pokrętło SCROLL na

, a następnie naciśnij pokrętło SCROLL, aby potwierdzić. Radio jest połączone z siecią bezprzewodową.

Obróć pokrętło SCROLL, aby wybrać pomiędzy Push Button, Pin i Skip WPS, naciśnij

2) Jeśli chcesz nawiązać połączenie poprzez WPS, po wykonaniu tej czynności naciśnij pokrętło SCROLL wybraną żądaną sieć. Radio oferuje wówczas opcję inicjowania WPS.

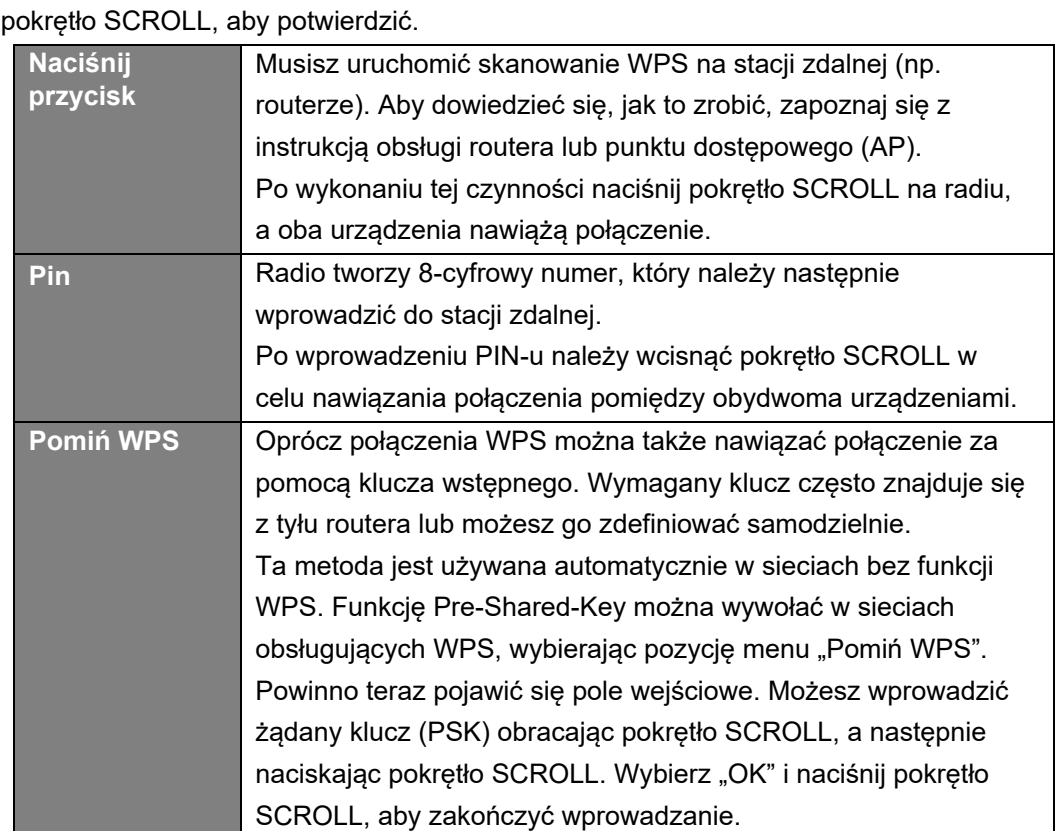

6. Naciśnij pokrętło SCROLL. Radio wykona pełne skanowanie DAB+. Obróć pokrętło SCROLL, aby wybrać a stację i naciśnij PRZEWIŃ. Konfiguracja została zakończona.

## **Tryb DAB+**

### **Wybieranie DAB+ Mode**

1. Naciśnij kilkakrotnie przycisk MODE, aby wybrać tryb DAB.

2. Przy pierwszym użyciu radio przeprowadzi pełne skanowanie i zapisze listę stacji w pamięci

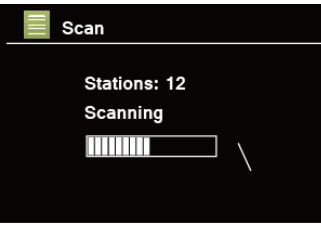

- 3. Po zakończeniu skanowania stacje DAB+ zostaną wyświetlone w kolejności alfanumerycznej. Obróć pokrętło SCROLL, aby wybrać żądaną stację, a następnie naciśnij pokrętło SCROLL, aby rozpocząć nadawanie.
- @ *Uwaga: jeśli w Twojej okolicy nie ma sygnału DAB+, może być konieczne przeniesienie radia w miejsce o silniejszym sygnale.*

### **Wybór innej stacji**

*1. Podczas odtwarzania programu naciśnij przycisk MENU, obróć pokrętło SCROLL, aby wybrać "Lista stacji", a następnie naciśnij pokrętło SCROLL, aby potwierdzić.*

*2. Obróć pokrętło SCROLL, aby wybrać stację, którą chcesz odtwarzać, a następnie naciśnij pokrętło SCROLL, aby potwierdzić.*

*Uwaga: alternatywnie obróć pokrętło SCROLL, aby przeglądać listę stacji i naciśnij pokrętło SCROLL, aby potwierdzić.*

Stacje skanujące

Naciśnij przycisk MENU, obróć pokrętło SCROLL, aby wybrać "Scan", a następnie naciśnij pokrętło SCROLL, aby uruchomić pełne skanowanie.

Stroienie reczne

Może to być pomocne podczas regulacji anteny lub dodawania stacji pominiętych podczas automatycznego strojenia.

1. Naciśnij przycisk MENU, obróć pokrętło SCROLL, aby wybrać "Strojenie ręczne", a następnie naciśnij pokrętło SCROLL, aby potwierdzić, na wyświetlaczu pojawi się numer kanału i częstotliwość.

2. Obróć pokrętło SCROLL, aby wybrać żądany kanał, a następnie naciśnij pokrętło SCROLL, aby potwierdzić.

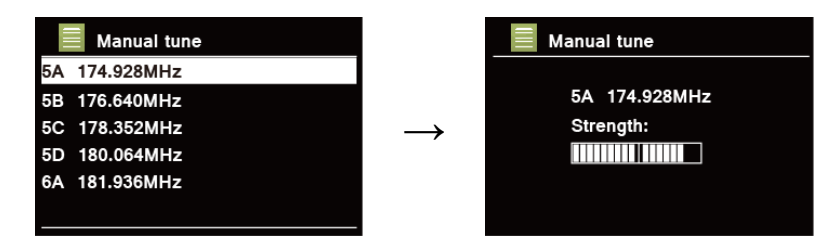

@ *Uwaga: Jeśli istnieje multipleks odpowiadający kanałowi i częstotliwości, po kilku sekundach na wyświetlaczu pojawi się siła sygnału i nazwa multipleksu. Nowa stacja zostanie dodana do listy stacji.*

3. Aby odtworzyć stację, najpierw naciśnij kilkakrotnie przycisk BACK, aby wyjść z ręcznego strojenia.

#### **Usuń nieprawidłowe**

Możesz usunąć wszystkie niedostępne stacje z listy stacji.

1. Naciśnij przycisk MENU, obróć pokretło SCROLL, aby wybrać "Przycinanie nieprawidłowe",

a następnie naciśnij pokrętło SCROLL, aby potwierdzić.

2. Obróć pokrętło SCROLL, aby wybrać "TAK", a następnie naciśnij pokrętło SCROLL, aby potwierdzić usunięcie wszystkich nieprawidłowych stacji.

### **DRC (Dynamic Range Control) wartość**

Jeśli słuchasz muzyki o wysokim zakresie dynamiki w hałaśliwym otoczeniu (na przykład muzyki klasycznej podczas gotowania), możesz chcieć skompresować zakres dynamiki dźwięku. Dzięki temu ciche dźwięki stają się głośniejsze, a głośne cichsze.

1. Naciśnij przycisk MENU, obróć pokrętło SCROLL, aby wybrać "DRC", a następnie naciśnij pokrętło SCROLL, aby potwierdzić.

2. Obróć pokrętło SCROLL, aby wybrać "DRC wysoki", "DRC niski" lub "DRC wyłączony", a następnie naciśnij pokrętło SCROLL, aby potwierdzić.

### **Zmiana kolejności stacji**

Możesz chcieć wyświetlić stacje w innej kolejności.

1. Naciśnij przycisk MENU, obróć pokrętło SCROLL, aby wybrać "Kolejność stacji", a następnie naciśnij pokrętło SCROLL, aby potwierdzić.

2. Obróć pokrętło SCROLL, aby wybrać "Alphanumeric", "Ensemble" lub "Valid", a następnie naciśnij pokrętło SCROLL, aby potwierdzić wybór.

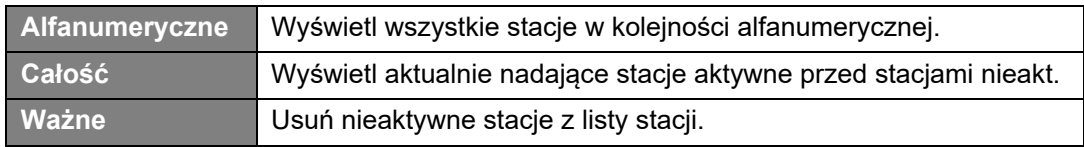

### **Wyświetlanie informacji o stacji**

Stacje DAB/DAB+ nadają dodatkowe informacje. Naciśnij kilkakrotnie przycisk INFO podczas odtwarzania programu, aby wyświetlić informacje dotyczące DLS (segment etykiety dynamicznej), zespołu, częstotliwości programu, jakości sygnału, siły sygnału, szybkości transmisji, kodeka, kanału i daty.

@ *Uwaga: aby wyświetlić informacje o stacji podczas odtwarzania pokazu slajdów na pełnym ekranie, naciśnij pokrętło SCROLL, aby odtworzyć pokaz slajdów w małym obrazie, a następnie możesz wielokrotnie naciskać przycisk INFO, aby wyświetlić informacje. Naciśnij pokrętło SCROLL drugi raz, aby ponownie odtworzyć pokaz slajdów na pełnym ekranie.*

#### **Pokazuje siłę sygnału**

Po wybraniu siły sygnału na wyświetlaczu pojawi się pasek sygnału przedstawiający siłę aktualnej stacji.

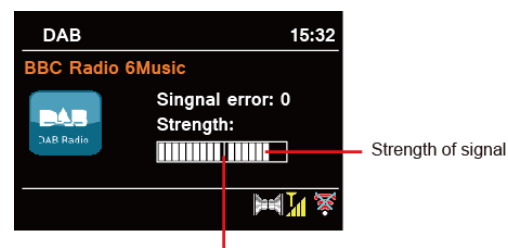

Minimum signal level

Wskaźnik na pasku sygnału pokazuje minimalny akceptowalny poziom sygnału.

@ *Uwaga: Stacje o sile sygnału poniżej minimalnego poziomu sygnału mogą nie zapewniać stałego strumienia dźwięku.*

#### **Zapisywanie zaprogramowanych stacji**

Za pomocą przycisków ustawień z przodu można zapisać do 5 ulubionych stacji DAB/DAB+. Umożliwi to szybki i łatwy dostęp do ulubionych stacji.

- 1. 1. Podczas odtwarzania ulubionej stacji naciśnij i przytrzymaj jeden z przycisków PRESET 1-5, aż na wyświetlaczu pojawi się komunikat "Preset zapisany".
- 2. Numer presetu  $\triangleq$  (# = 1-5) pojawi się na wyświetlaczu.
- @ *Uwaga: za pomocą pilota można zapisać do 20 ulubionych.*
- @ *Pilot zdalnego sterowania drugiej generacji: Dla zaprogramowanych pozycji 11-20, najpierw naciśnij 10+, a następnie przytrzymaj jeden z przycisków PRESET 1-10, aż na wyświetlaczu pojawi się "Preset zapisany".*

#### **Przywoływanie zaprogramowanej stacji**

1. Naciśnij jeden z przycisków PRESET 1-5, aby odtworzyć zapisaną zaprogramowaną stację.

2. Na wyświetlaczu pojawi się komunikat "Preset pusty", jeśli zaprogramowana pozycja nie została przydzielona.

## **Tryb FM**

### **Wybierz tryb FM**

1. Naciśnij jeden z przycisków PRESET 1-5, aby odtworzyć zapisaną zaprogramowaną stację.

2. Na wyświetlaczu pojawi się komunikat "Preset pusty", jeśli zaprogramowana pozycja nie została przydzielona.

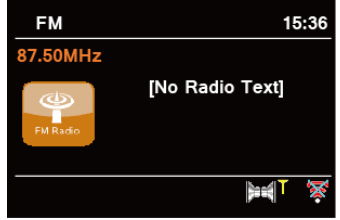

3. Aby ręcznie przeskanować, gdy pojawi się częstotliwość FM, obróć pokrętło SCROLL w prawo lub w lewo, aby zmieniać częstotliwość o 0,05 MHz na krok.

4. Aby automatycznie skanować, gdy pojawi się częstotliwość FM, naciśnij pokrętło SCROLL, a radio automatycznie przeszuka, aż dotrze do następnej dostępnej stacji.

### **Skanuj ustawienia**

Umożliwia to ustawienie zatrzymania skanowania FM na stacjach o silnym sygnale lub zatrzymania na dowolnej dostępnej stacji.

1. Naciśnij przycisk MENU, obróć pokrętło SCROLL, aby wybrać "Ustawienia skanowania", a następnie naciśnij pokrętło SCROLL, aby potwierdzić.

2. Na wyświetlaczu pojawi się "Tylko silne stacje?", obróć pokrętło SCROLL, aby wybrać "YES", a następnie naciśnij pokrętło SCROLL, aby potwierdzić. Skanowanie zatrzymuje się tylko na stacjach o dobrej sile sygnału.

3. Obróć pokrętło SCROLL, aby wybrać "NO", a następnie naciśnij pokrętło SCROLL, aby potwierdzić. Skanowanie zatrzymuje się na dowolnej dostępnej stacji. Może to skutkować słabą jakością dźwięku ze słabych stacji.

#### **Ustawienia audio**

Domyślnie wszystkie stacje stereo są odtwarzane w stereo. W przypadku słabych stacji może to skutkować słabą jakością dźwięku. Jakość dźwięku można poprawić, stosując tryb mono.

1. Aby odtwarzać słabe stacje w trybie mono, naciśnij przycisk MENU, obróć pokrętło SCROLL, aby wybrać "Ustawienia audio", a następnie naciśnij pokrętło SCROLL, aby potwierdzić. 2. Na wyświetlaczu pojawi się "Słuchaj tylko w trybie mono?", obróć pokrętło SCROLL, aby wybrać "YES", a następnie naciśnij pokrętło SCROLL, aby potwierdzić.

#### **Wyświetlanie informacji o stacji**

Nadawca udostępnia różnorodne informacje o stacjach. Aby wyświetlić informacje o aktualnie odtwarzanej stacji, naciśnij kilkakrotnie przycisk INFO. Na wyświetlaczu pojawią się informacje poprzez tekst radiowy, typ programu, nazwę programu i datę.

#### **Zapisywanie zaprogramowanych stacji**

Za pomocą przycisków ustawień z przodu można zapisać do 5 ulubionych stacji FM. Umożliwi to szybki i łatwy dostęp do ulubionych stacji.

- 1. 1. Podczas odtwarzania ulubionej stacji naciśnij i przytrzymaj jeden z przycisków PRESET 1-5, aż na wyświetlaczu pojawi się komunikat "Preset zapisany".
- 2. 2. Na wyświetlaczu pojawi się numer zaprogramowanej stacji "#".
- @ *Uwaga: za pomocą pilota można zapisać do 20 ulubionych.*
- @ *Pilot zdalnego sterowania drugiej generacji: Dla zaprogramowanych pozycji 11-20, najpierw*

*naciśnij 10+, a następnie przytrzymaj jeden z przycisków PRESET 1-10, aż na wyświetlaczu pojawi się "Preset zapisany".*

#### **Przywoływanie zaprogramowanej stacji**

1. Naciśnij jeden z przycisków PRESET 1-5, aby odtworzyć zapisaną zaprogramowaną stację.

2. Jeśli zaprogramowana stacja nie jest przydzielona, na wyświetlaczu pojawi się komunikat "Preset Blank".

## **Radio internetowee**

1. Naciśnij kilkakrotnie przycisk MODE, aby wybrać tryb radia internetowego.

2. Gdy podświetlona jest "Lista stacji", wciśnij pokrętło SCROLL, aby potwierdzić.

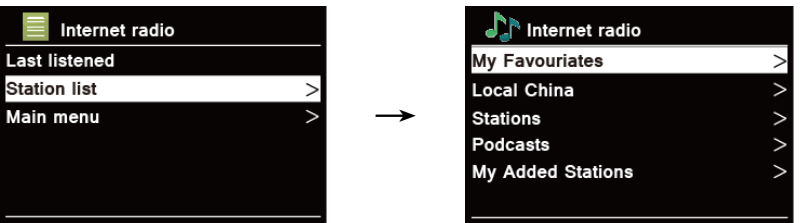

3. Następnie zapoznaj się z poniższą sekcją, aby wybrać stacje. Jeśli nie udało się połączyć z siecią, wykonaj następujące czynności:

- A. Sprawdź swój router, zobacz, czy działa normalnie, czy nie;
- B. Konieczne jest przeniesienie radia w miejsce o silniejszym sygnale.
- C. Upewnij się, że hasło zostało wprowadzone prawidłowo.

#### Lokalny "kraj"

Lokalny "Kraj" zmieni się w zależności od Twojej bieżącej lokalizacji (np. Lokalna Norwegia).

Wyświetla stacje lokalne w Twojej bieżącej lokalizacji.

1. Aby wejść do stacji lokalnych, naciśnij przycisk MENU - Lista stacji - Lokalny "Kraj", naciśnij **PRZEWIJANIE** pokrętło, aby potwierdzić.

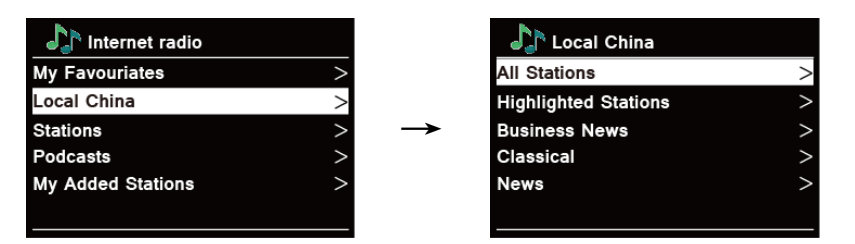

2. Wyświetlona zostanie lista gatunków stacji. Obróć pokrętło SCROLL, aby wybrać żądany gatunek, a następnie naciśnij pokrętło SCROLL, aby potwierdzić.

3. Obróć pokrętło SCROLL, aby wybrać żądaną stację, a następnie naciśnij pokrętło SCROLL, aby potwierdzić nadawanie.

Wybór stacji poprzez "Stacje"

Stacje umożliwiają wybranie stacji z kategorii: Lokalizacja, Gatunek, Popularne stacje, Nowe stacje lub stacje wyszukiwania.

1. Naciśnij przycisk MENU - Lista stacji - Stacje, naciśnij pokrętło SCROLL, aby zatwierdzić.

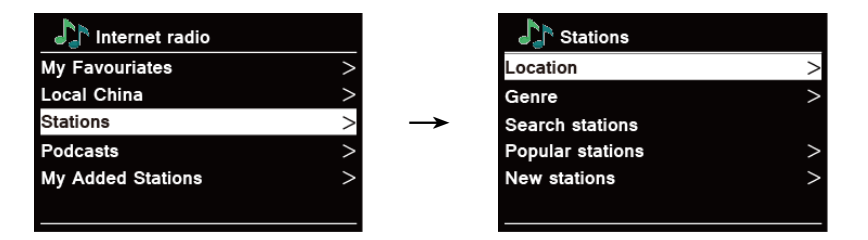

- 2. W menu "Stacie":
- n "Lokalizacja" umożliwia wybór stacji radiowych dostępnych w dowolnym kraju wybranym z listy.
	- A. Gdy podświetlona jest "Lokalizacja", naciśnij pokrętło SCROLL, aby potwierdzić.

B. Obróć pokrętło SCROLL, aby wybrać żądany region, a następnie naciśnij pokrętło SCROLL, aby potwierdzić.

C. Obróć pokrętło SCROLL, aby wybrać żądany kraj, a następnie naciśnij pokrętło

SCROLL, aby potwierdzić.

D. Obróć pokrętło SCROLL, aby wybrać żądaną stację, a następnie naciśnij pokrętło

SCROLL, aby potwierdzić. Stacja będzie nadawana."Genre" enables you to choose radio

- stacji według ich treści, na przykład Classic Rock, Sport, News itp. A. Gdy podświetlone jest "Gatunek", naciśnij pokrętło SCROLL, aby potwierdzić. B. Obróć pokrętło SCROLL, aby wybrać żądany gatunek, a następnie naciśnij pokrętło SCROLL, aby potwierdzić. C. Obróć pokrętło SCROLL, aby wybrać opcję Wszystkie stacje, Wyróżnione stacje lub żądany kraj, a następnie naciśnij pokrętło SCROLL, aby potwierdzić. D. Obróć pokrętło SCROLL, aby wybrać żądaną stację, a następnie naciśnij pokrętło SCROLL, aby potwierdzić. Stacja będzie nadawana."Search stations" enables you to enter all or part of station name to find a station.
- n "Popularne stacje" umożliwia Twojemu radiu wyświetlenie listy stacji, które mają najwięcej słuchaczy.
- Dzięki opcji "Nowe stacje" radio może wyświetlić listę stacji, które niedawno dołączyły do internetowej sieci radia.

@ *Uwaga: niektóre stacje radiowe nie nadają przez całą dobę, a niektóre stacje nie zawsze są dostępne w trybie on-line.*

#### **Wybieranie programu poprzez "Podcasty"**

Podcasty umożliwiają wybranie podcastu z kategorii: Lokalizacja lub Gatunek albo wyszukiwanie podcastów.

1. Naciśnij przycisk MENU - Lista stacji - Podcasty, naciśnij pokrętło SCROLL, aby potwierdzić.

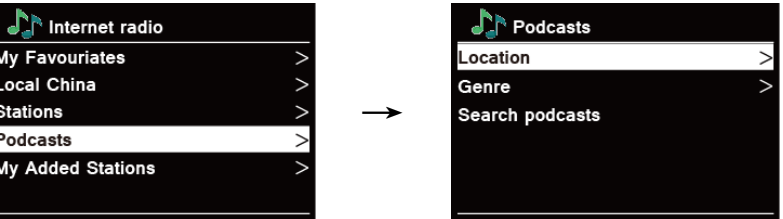

- 2. W menu "Podcasty":
- "Lokalizacja" umożliwia wybór podcastów udostępnianych przez dowolny kraj wybrany z listy.

A. Gdy podświetlona jest "Lokalizacja", naciśnij pokrętło SCROLL, aby potwierdzić.

B. Obróć pokrętło SCROLL, aby wybrać żądany region, a następnie naciśnij pokrętło SCROLL, aby potwierdzić.

C. Obróć pokrętło SCROLL, aby wybrać żądany kraj, a następnie naciśnij pokrętło SCROLL, aby potwierdzić.

D. Obróć pokrętło SCROLL, aby wybrać Wszystkie programy lub Według gatunku, a następnie naciśnij pokrętło SCROLL, aby potwierdzić.

 Obróć pokrętło SCROLL, aby wybrać żądany podcast, a następnie naciśnij pokrętło SCROLL, aby potwierdzić. Podcast zostanie odtworzony."Genre" enables you to choose

stacje radiowe według ich treści, na przykład Classic Rock, Sport, News itp. A. Gdy podświetlone jest "Gatunek", naciśnij pokretło SCROLL, aby potwierdzić. B. Obróć pokrętło SCROLL, aby wybrać żądany gatunek, a następnie naciśnij pokrętło SCROLL, aby potwierdzić.

C. Obróć pokrętło SCROLL, aby wybrać żądany podcast, a następnie naciśnij pokrętło SCROLL, aby potwierdzić. Podcast zostanie odtworzony.

n "Wyszukiwanie stacji" umożliwia wprowadzenie całości lub części nazwy podcastu w celu znalezienia podcastu.

#### **Zapisywanie zaprogramowanych stacji**

Za pomocą przycisków ustawień z przodu można zapisać do 5 ulubionych stacji radia internetowego. Umożliwi to szybki i łatwy dostęp do ulubionych stacji.

- 1. 1. Podczas odtwarzania ulubionej stacji naciśnij i przytrzymaj jeden z przycisków PRESET 1-5, aż na wyświetlaczu pojawi się komunikat "Preset zapisany".
- 2. Liczba presetów " pojawi się na wyświetlaczu.
- @ *Uwaga: za pomocą pilota można zapisać do 20 ulubionych.*
- @ *Pilot zdalnego sterowania drugiej generacji: Dla zaprogramowanych pozycji 11-20, najpierw naciśnij 10+, a następnie przytrzymaj jeden z przycisków PRESET 1-10, aż na wyświetlaczu pojawi się "Preset zapisany".*

#### **Przywoływanie zaprogramowanej stacji**

1. Naciśnij jeden z przycisków PRESET 1-5, aby odtworzyć zapisaną zaprogramowaną stację. 2. Jeśli zaprogramowana stacja nie jest przydzielona, na wyświetlaczu

pojawi się komunikat "Preset Blank".

### **Zarejestruj się w Ulubionych online**

1. Naciśnij przycisk MENU - Lista stacji - Pomoc, wciśnij pokrętło SCROLL, aby zatwierdzić.

Kod jest ważny przez 10 minut

2. Uzyskaj dostęp do portalu Frontier-Nuvola na swoim komputerze: https://smartradio.frontiernuvola.net Utwórz konto, wprowadź kod uzyskany w 1. i zarejestruj swoje radio.

### **Dodawanie stacji do "Moich ulubionych"**

1. Wyszukaj stację.

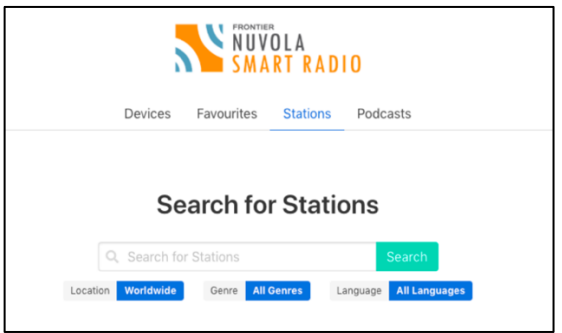

Kliknij zielone serce, aby wybrać stację.

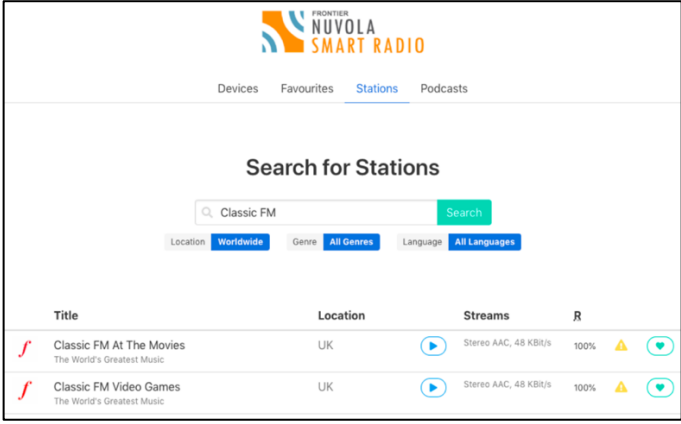

W nastepnym menu wybierz "Udostepnione ulubione" i kliknij "Zapisz".

*2. Dostęp do dodanych stacji można uzyskać po naciśnięciu przycisku MENU - Lista stacji - Moje ulubione.*

*Uwaga: wykonanie "przywrócenia ustawień fabrycznych" nie powoduje usunięcia "moich ulubionych stacji".*

### **Wyświetlanie informacji o stacji (za pomocą pilota)**

Programy internetowe wysyłają dodatkowe informacje. Naciśnij kilkakrotnie przycisk INFO podczas odtwarzania programu. Na wyświetlaczu pojawią się informacje o opisie stacji, gatunku, kraju, niezawodności, przepływności, kodeku, częstotliwości próbkowania, buforze odtwarzania i dacie.

## **Spotify Connect**

Twoje radio ma wbudowaną funkcję Spotify Connect. Spotify Connect umożliwia sterowanie odtwarzaniem muzyki na urządzeniu za pomocą aplikacji Spotify na telefonie komórkowym, tablecie lub komputerze. Słuchanie przebiega bezproblemowo. Możesz odbierać połączenia, grać w gry, a nawet wyłączać telefon – a wszystko to bez przerywania muzyki.

Dowiedz się więcej na spotify.com/connect

#### **Spotify Premium**

Aby korzystać ze Spotify Connect, potrzebujesz konta Spotify Premium. Spotify Premium pozwala słuchać milionów utworów bez reklam – ulubionych artystów, najnowszych hitów i odkryć specjalnie dla Ciebie. Po prostu naciśnij przycisk odtwarzania, aby usłyszeć dowolny utwór w najwyższej jakości dźwięku. Sprawdź nasze aktualne oferty Premium na spotify.com/ premium

### **Odtwarzaj muzykę za pośrednictwem Spotify Connect**

1. Pobierz aplikację Spotify na swój smartfon lub tablet (iOS lub Android).

2. Dodaj głośniki do swojej sieci Wi-Fi, a następnie naciśnij kilkakrotnie przycisk MODE na radiu, aby wybrać tryb Spotify Connect.

3. Uruchom aplikację Spotify na smartfonie lub tablecie, korzystając z tej samej sieci Wi-Fi, co powyżej.

4. Odtwórz utwór w Spotify i naciśnij "DOSTĘPNE URZĄDZENIA".

5. Wybierz z listy "Pinell Supersound 301" i swoją muzykę zacznie grać na głos.

Jeśli go nie widzisz, po prostu sprawdź, czy jest podłączony do tego sa sieć jak telefon lub tablet.

Zauważysz, że Twoje radio jest obecnie wymienione jako "Pinell Supersound 301 xxxxxxxxxxxx" (12 cyfr

kod alfanumeryczny to adres MAC twojego radia) w aplikacji Spotify.

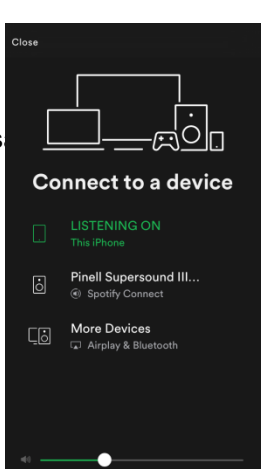

*6. Twoja aplikacja Spotify rozpozna Twoje radio tylko wtedy, gdy jest ono podłączone do Internetu (tj. w trybie radia internetowego, Spotify Connect lub odtwarzacza muzyki). Aby korzystać ze Spotify, gdy radio jest w trybie innym niż Internet (tj. w trybie DAB, FM, Bluetooth lub Aux in), musisz wybrać Menu główne - Ustawienia systemowe - Sieć - Utrzymuj połączenie z siecią - TAK. Umożliwia to także wybudzenie radia ze stanu czuwania za pomocą aplikacji Spotify.*

*Uwaga: W przypadku długotrwałego korzystania z radia bez nadzoru, np. podczas jazdy samochodem, w nocy, na wakacjach lub poza domem wybierz opcję "NIE", aby uniknąć niepotrzebnego zużycia energii.*

### **Kontrolowanie Spotify Connect**

Możesz teraz sterować Spotify z aplikacji jak zwykle; wyszukuj i odtwarzaj swoje utwory, zmieniaj głośność i dodawaj do list odtwarzania, nawet jeśli odtwarzanie odbywa się za pośrednictwem radia. Gdy następnym razem otworzysz aplikację Spotify, odtwarzanie będzie kontynuowane w radiu.

Spotify Connect to usługa oparta na chmurze, dlatego po aktywacji w radiu smartfon lub tablet nie musi już być w tej samej sieci, aby sterować odtwarzaniem dźwięku.

#### **Korzystanie z innego konta Spotify w radiu**

Dane Twojego konta Spotify są teraz zapisane w Twoim radiu. Aby zastąpić to innym kontem Spotify, po prostu wykonaj ponownie kroki aktywacji, uruchamiając aplikację Spotify przy użyciu wybranego konta. Pamiętaj, że zarówno Twój smartfon lub tablet, jak i radio muszą znajdować się w tej samej sieci, aby nastąpiło nadpisanie.

## **Bluetooth**

Sparuj urządzenie z urządzeniem Bluetooth, aby słuchać muzyki:

1. Naciśnij przycisk MODE, aby wybrać tryb Bluetooth.

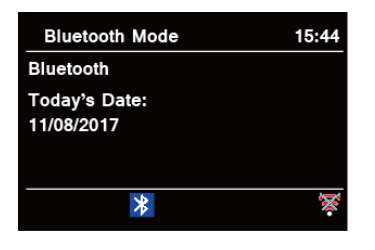

2. Wyświetlacz zacznie migać \* wielokrotnie.

3. Aktywuj urządzenie Bluetooth i poszukaj numeru modelu swojego radia "Pinell Supersound III" na liście Bluetooth.

4. Wybierz "Pinell Supersound III" i w razie potrzeby wprowadź "0000" jako hasło.

5. **Po pomyślnym nawiązaniu połączenia ikona będzie stale wyświetlana na wyświetlaczu.** 

6. Aby rozłączyć połączenie Bluetooth, naciśnij przycisk MENU, obróć pokrętło SCROLL, aby wybrać "BT rozłącz", a następnie naciśnij pokrętło SCROLL, aby potwierdzić. Na wyświetlaczu pojawi się "Urządzenie rozłączyć?", obróć pokrętło SCROLL, aby wybrać "YES", a następnie naciśnij pokrętło SCROLL, aby potwierdzić.

@ *Uwaga: urządzenie automatycznie przełączy się w tryb gotowości po 15 minutach, jeśli urządzenie źródłowe zostanie odłączone, wyłączone lub poziom głośności będzie zbyt bliski wyciszenia.*

## **Aux**

AUX IN pozwala na szybkie i łatwe podłączenie do odtwarzacza MP3 lub innych zewnętrznych źródeł dźwięku. 1. Przed podłączeniem do gniazdka sieciowego użyj kabla audio 3,5 mm (nie należy do

wyposażenia) do podłączenia zewnętrznego urządzenia audio poprzez gniazdo AUX IN z tyłu urządzenia.

2. Podłącz zasilacz do gniazdka sieciowego, naciśnij przycisk STANDBY, aby włączyć urządzenie.

3. Naciśnij kilkakrotnie przycisk MODE, aby wybrać tryb AUX In.

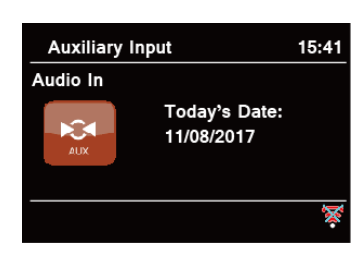

4. W trybie Aux in możesz sterować urządzeniem audio bezpośrednio w celu odtwarzania.

5. Aby uzyskać optymalny poziom głośności, zaleca się dostosowanie poziomu głośności wyjściowej również w urządzeniu audio.

@ *Uwaga: urządzenie automatycznie przełączy się w tryb gotowości po 15 minutach, jeśli urządzenie źródłowe zostanie odłączone, wyłączone lub poziom głośności będzie zbyt bliski wyciszenia.*

## **Tryb odtwarzacza muzyki**

Aby radio mogło odtwarzać pliki muzyczne z komputera, komputer musi być bezprzewodowy do udostępniania plików lub multimediów.

Wbudowany odtwarzacz muzyczny umożliwia korzystanie z urządzeń radiowych niezabezpieczonych plików audio (AAC, MP3, WMA) z bibliotekami multimediów, nawigacją po menu znaczników, takich jak artysta, album lub miejsce.

Jeśli masz dostęp do odpowiedniego systemu serwera, taki komputer PC z programem Windows Media Player 10 lub nowszym (WMP), a Twoja biblioteka muzyczna jest dobrze oznaczona, zalecamy korzystanie z udostępniania multimediów. dotyczy wyłącznie serwera UPnP (Universal Plug and Play). (iTunes nie działa obecnie jako serwer multimediów UPnP.)

#### **Sharing Media with Windows Media Player**

The most common UPnP server is Windows Media Player (10 or later. View version from **Help - About Windows Media Player**). Alternatively, other UPnP platforms and servers may be used. To set up WMP for media sharing, perform the following steps:

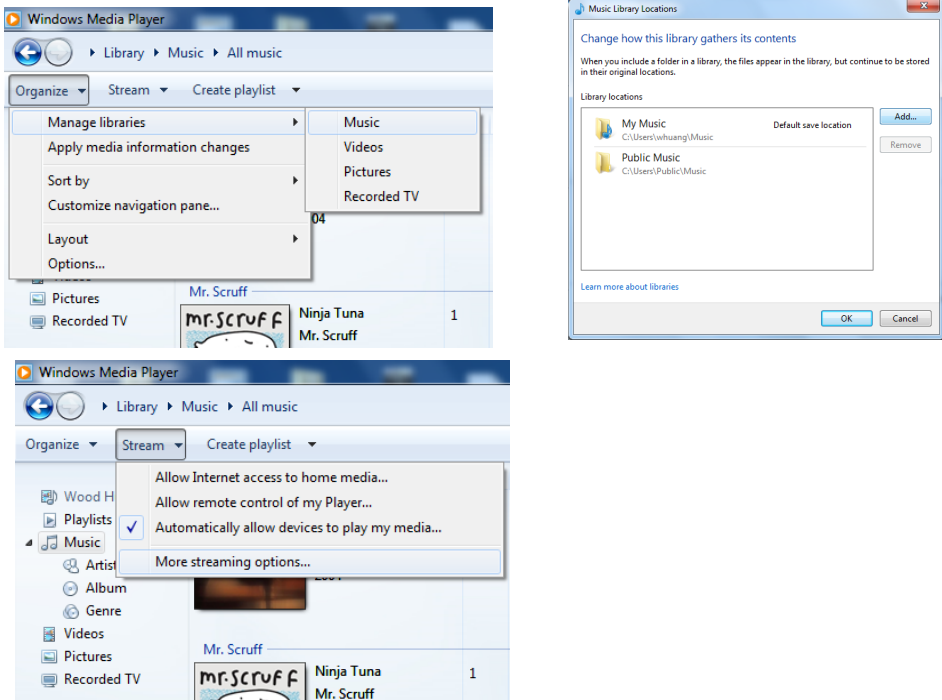

1. Upewnij się, że komputer jest podłączony do sieci.

2. Upewnij się, że radio jest włączone i podłączone do tej samej sieci.

3. W WMP dodaj do biblioteki multimediów pliki audio i foldery, które chcesz udostępnić swojemu radiu, wybierając Organizuj - Zarządzaj bibliotekami - Muzyka / Wideo / Zdjęcia / Nagrania telewizyjne, kliknij "Dodaj", aby dodać pliki i foldery audio, a następnie kliknij "OK", aby zakończyć dodawanie.

4. W WMP włącz udostępnianie multimediów (Stream - Więcej opcji przesyłania strumieniowego...).

5. Upewnij się, że radio ma dostęp do udostępnionych multimediów zaznaczając je i klikając "Zezwalaj". Możesz także ustawić nazwę udostępnianych multimediów w polu "Nazwij swoją bibliotekę multimediów". Kliknij "OK", aby zamknąć okna dialogowe.

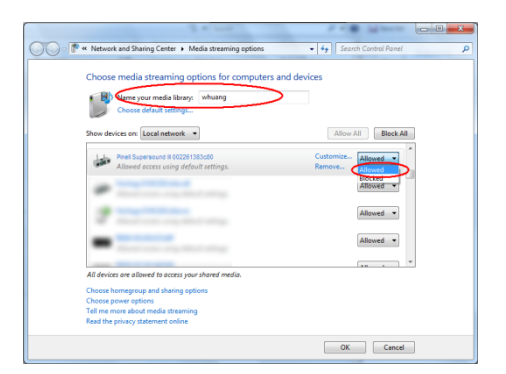

6. Komputer jest teraz gotowy do strumieniowego przesyłania muzyki do radia. Usługa WMP UPnP działa w formacie

tło; nie ma potrzeby jawnego uruchamiania WMP.

#### **Odtwarzanie udostępnionych multimediów**

- 1. Naciśnij kilkakrotnie przycisk MODE, aby wybrać tryb odtwarzacza muzyki.
- 2. Gdy podświetlone jest "Udostępnione media", naciśnij pokrętło SCROLL, aby potwierdzić.

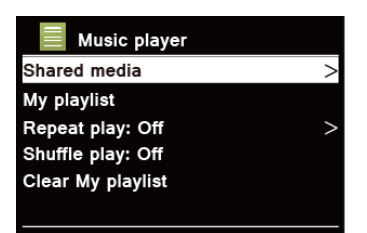

3. Zostaną wyświetlone dostępne serwery multimediów. Obróć pokrętło SCROLL, aby wybrać i naciśnij, aby potwierdzić, a następnie krok po kroku do wyboru muzyki.

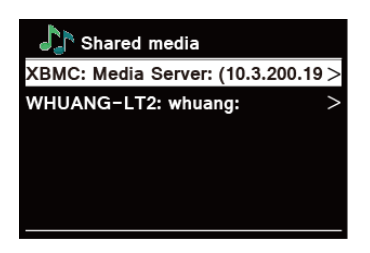

#### **Moja playlistya**

Funkcja Moja lista odtwarzania umożliwia utworzenie listy odtwarzania ulubionych utworów z bibliotek muzycznych.

Po przygotowaniu listy odtwarzania możesz wybrać jej odtwarzanie w radiu, a także ustawić funkcje odtwarzania losowego i powtarzania podczas odtwarzania listy odtwarzania.

1. Aby zapisać utwór w "Mojej playliście", przeglądaj utwór, który chcesz dodać do playlisty, wciśnij i przytrzymaj pokrętło SCROLL, po czym utwór zostanie dodany do playlisty.

2. Aby odtworzyć "Moją playlistę", naciśnij przycisk MENU, a następnie obróć pokrętło SCROLL, aby wybrać "Moja playlista", naciśnij pokrętło SCROLL, aby potwierdzić. Przeglądaj utwór, który chcesz odtworzyć, naciśnij pokrętło SCROLL, aby wybrać.

#### **Powtórz tryb odtwarzania**

Naciśnij przycisk MENU, a następnie obróć pokrętło SCROLL, aby wybrać "Odtwarzanie z powtarzaniem: Wyłączone", a następnie naciśnij kilkakrotnie pokrętło SCROLL, aby przełączyć odtwarzanie z powtarzaniem na "Włączone" lub "Wyłączone".

#### **Tryb odtwarzania losowego**

Naciśnij przycisk MENU, a następnie obróć pokrętło SCROLL, aby wybrać "Odtwarzanie losowe: Off", a następnie naciśnij kilkakrotnie pokrętło SCROLL, aby przełączyć odtwarzanie z powtarzaniem na "On" lub "Off".

### **Clearing My Playlist**

Ta funkcja umożliwia wyczyszczenie zawartości listy odtwarzania.

1. Naciśnij przycisk MENU, obróć pokrętło SCROLL, aby wybrać "Wyczyść moją listę odtwarzania", a następnie naciśnij pokrętło SCROLL, aby potwierdzić.

2. Wybierz "TAK", aby wyczyścić moją listę odtwarzania.

#### **Informacje o odtwarzaniu**

Podczas odtwarzania utworu na wyświetlaczu pokazywany jest utwór oraz pasek postępu z liczbami czasu, który upłynął i całkowitym czasem odtwarzania utworu. Aby wyświetlić dalsze informacje, naciśnij kilkakrotnie przycisk INFO, aby wyświetlić na wyświetlaczu informacje o wykonawcy, albumie, szybkości transmisji, kodeku, częstotliwości próbkowania, buforze odtwarzania i dacie.

## **Aplikacja do sterowania bezprzewodowego - UNDOK**

Aplikacja UNDOK umożliwia bezprzewodowe sterowanie radiem za pomocą smartfona (lub tabletu), gdy oba urządzenia łączą się z tą samą siecią.

1. Pobierz **UNDOK** aplikację z App Store (iOS) lub Google Play (Android) na swoim urządzeniu

smartfon lub tablet.

2. Uruchom aplikację UNDOK, upewniając się, że radio i smartfon są podłączone do tej samej sieci Wi-Fi.

3. Wszystkie dostępne urządzenia zostaną wyświetlone. Kliknij radio "Pinell Supersound 301 xxxxxxxxxxxx" (12-cyfrowy kod alfanumeryczny to adres MAC radia), z którym chcesz się połączyć.

4. Wyświetlony zostanie ekran odtwarzania. (Na przykład włącz tryb radia internetowego.)

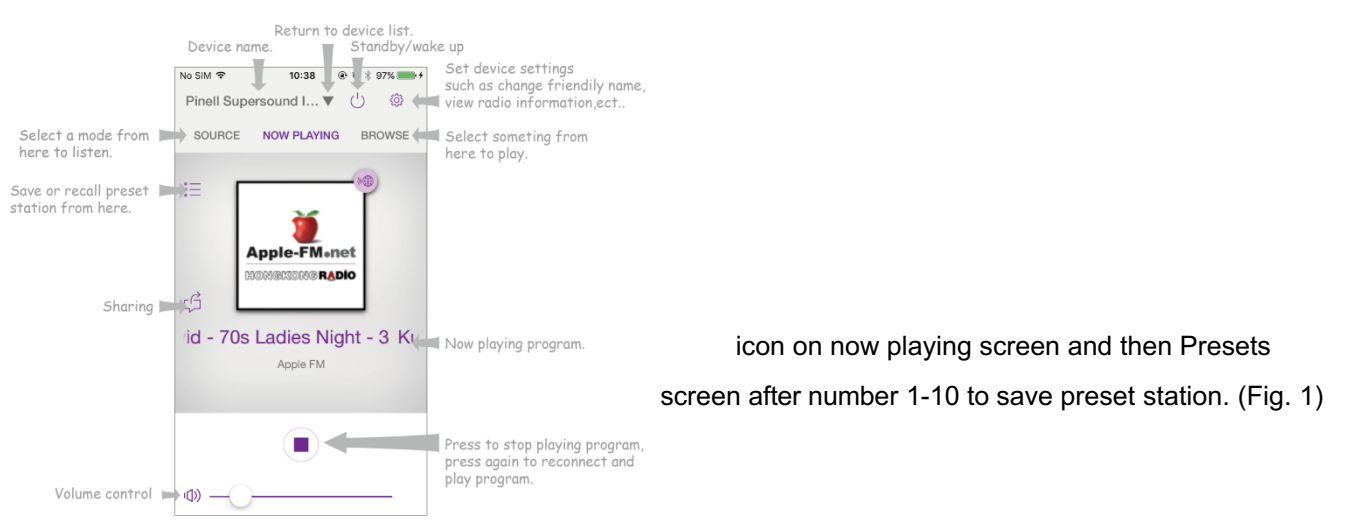

rys.2

5. Zapisz preset, naciśnij:  $\equiv$  na ekranie odtwarzania, a następnie na ekranie ustawień wstępnych

wyskoczy. Kliknij znak plus  $\leftarrow$  ekran po numerze 1-10, aby zapisać zaprogramowaną stację. (ryc. 1) 6. Aby przywołać zaprogramowaną stację, dotknij nazwy stacji na ekranie Zaprogramowane ustawienia, aby ją odtworzyć.

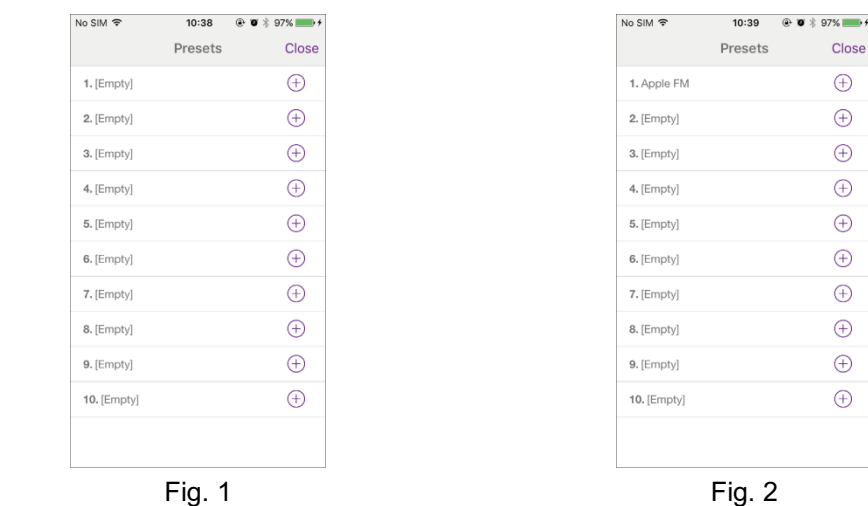

7. Aby mieć pewność, że Twoim radiem będzie można sterować tylko za pomocą określonego smartfona, możesz ustawić kod PIN

które należy wprowadzić w aplikacji UNDOK, aby uzyskać uprawnienia do połączenia z radiem. Domyślny kod to 1234, możesz także podać kod zdefiniowany przez użytkownika w menu głównym – Ustawienia systemowe – Sieć – Konfiguracja PIN NetRemote.

*8. Aby mieć pewność, że możesz korzystać z aplikacji UNDOK we wszystkich trybach, zwłaszcza w trybach innych niż internetowe (tj. w trybie DAB, FM, Bluetooth lub Aux in), musisz wybrać Menu główne - Ustawienia systemowe - Sieć - Utrzymuj połączenie z siecią - TAK. Umożliwia to również wybudzenie radia ze stanu czuwania za pomocą aplikacji UNDOK.*

 *Uwaga: W przypadku długotrwałego korzystania z radia bez nadzoru, np. podczas jazdy samochodem, w nocy, na wakacjach lub poza domem wybierz opcję "NIE", aby uniknąć niepotrzebnego zużycia energii.*

## **Operacja ogólna**

#### **Ustawianie uśpienia**

Ta funkcja umożliwia samoczynne przełączenie radia w tryb gotowości po ustawionym czasie uśpienia.

1. Wciśnij przycisk MENU - Menu główne - Uśpienie, a następnie wciśnij pokrętło SCROLL, aby zatwierdzić.

2. Obróć pokrętło SCROLL, aby wybrać czas uśpienia, a następnie naciśnij pokrętło

SCROLL, aby potwierdzić. Ikona uśpienia i czas uśpienia pojawią się na wyświetlaczu.

Opcje czasu uśpienia: Uśpienie WYŁ./15/30/45/60 MIN

3. Aby wyłączyć funkcję uśpienia w trakcie odliczania timera, wybierz opcję "Sleep", obróć

pokrętło SCROLL, aby wybrać "Sleep OFF".

#### **Ustawianie alarmu**

Nasze radio zawiera podwójny alarm. Ustaw alarm, upewniając się, że najpierw ustawiłeś czas.

1. Wciśnij przycisk MENU - Menu główne - Alarmy, a następnie wciśnij pokrętło SCROLL, aby zatwierdzić.

2. Obróć pokrętło SCROLL, aby wybrać "Alarm 1" lub "Alarm 2", a następnie naciśnij pokrętło SCROLL, aby potwierdzić.

3. Obróć pokrętło SCROLL, aby wybrać opcje, a następnie naciśnij pokrętło SCROLL, aby potwierdzić ustawienie.

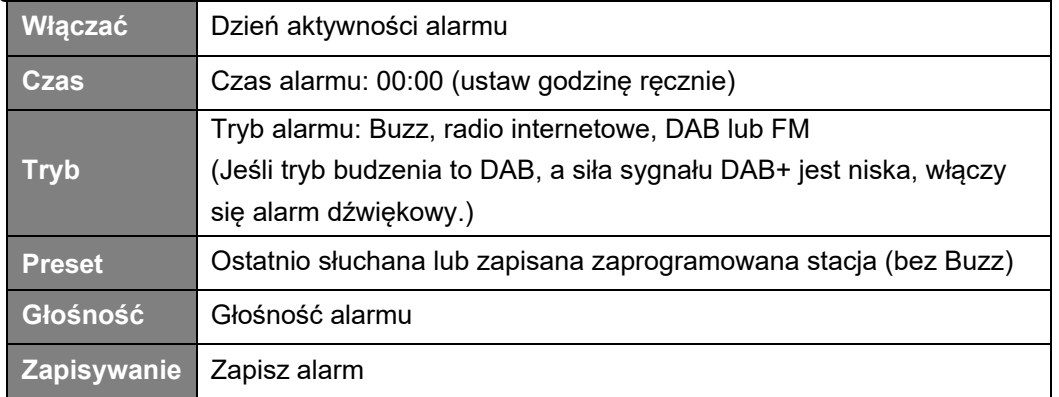

4. Gdy na wyświetlaczu pojawi się komunikat "Alarm zapisany", ustawienie alarmu zostało pomyślnie wykonane.  $\overline{v}$   $\overline{v}$  Te ikonki pokażą na wyświetlaczu.

5. Aby tymczasowo wyłączyć alarm, naciśnij kilkakrotnie pokrętło SCROLL, aby ustawić czas drzemki na kolejno 5, 10, 15 lub 30 minut. Urządzenie przejdzie w tryb gotowości, a na wyświetlaczu pojawi się czas drzemki.

6. Aby wyłączyć alarm, wciśnij przycisk STANDBY, gdy zabrzmi alarm.

7. Aby anulować alarm, zapoznaj się z krokami 1-3 i włącz alarm "Wyłączony".

#### **Ustawienia Equaliser**

Ta funkcja umożliwia wybór profilu korekcji dźwięku. Każde ustawienie korekcji spowoduje zmianę tonu dźwięku z radia, jeśli zostanie wybrane.

1. Wciśnij przycisk MENU - Menu główne - Ustawienia systemowe - Korektor, a następnie wciśnij pokrętło SCROLL, aby zatwierdzić.

2. Obróć pokrętło SCROLL, a następnie naciśnij je, aby wybrać profil. Opcje profilu korekcji: Normalny/Płaski/Jazz/Rock/Film/Klasyczny/Pop/Wiadomości/Mój EQ.

3. Aby skonfigurować My EQ, wybierz "My EQ", a następnie naciśnij pokrętło SCROLL, aby potwierdzić. Obróć pokrętło SCROLL, aby wybrać "Bass" lub "Treble", a następnie naciśnij pokrętło SCROLL, aby potwierdzić. Obróć pokrętło SCROLL, aby zmienić wartość tonów niskich lub wysokich, a następnie naciśnij pokrętło SCROLL, aby potwierdzić. Lub wybierz "Loudness", a następnie naciśnij pokrętło SCROLL, aby ustawić "On" lub "Off". Naciśnij przycisk WSTECZ, na wyświetlaczu pojawi się "Zapisz zmiany". Obróć i naciśnij pokrętło SCROLL, aby wybrać "YES" i zapisać zmiany.

#### **Ustawienia sieci**

Użytkownicy napotykający problemy z siecią mogą uznać te opcje za przydatne do diagnozowania i rozwiązywania problemów z siecią.

1. Wciśnij przycisk MENU - Menu główne - Ustawienia systemowe - Sieć, wciśnij pokrętło SCROLL, aby zatwierdzić.

2. Obróć pokrętło SCROLL, aby wybrać preferowaną opcję ustawień sieciowych:

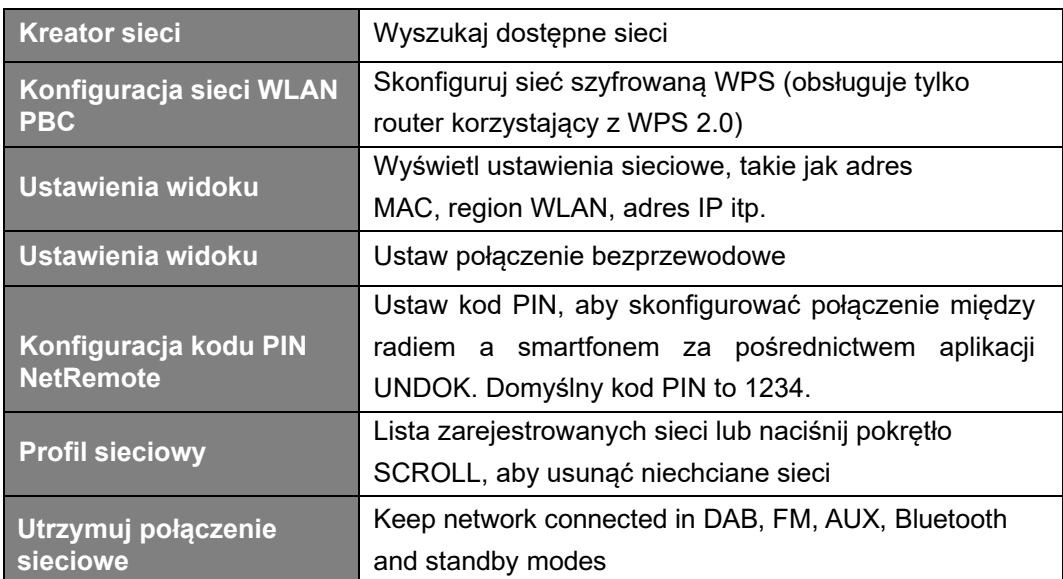

3. Naciśnij pokrętło SCROLL, aby potwierdzić ustawienie.

#### **Ustawianie czasu/daty**

1. Wciśnij przycisk MENU - Menu główne - Ustawienia systemowe - Godzina/Data, wciśnij pokrętło SCROLL, aby zatwierdzić.

2. Obróć pokrętło SCROLL, aby wybrać opcje, a następnie naciśnij pokrętło SCROLL, aby potwierdzić ustawienie.

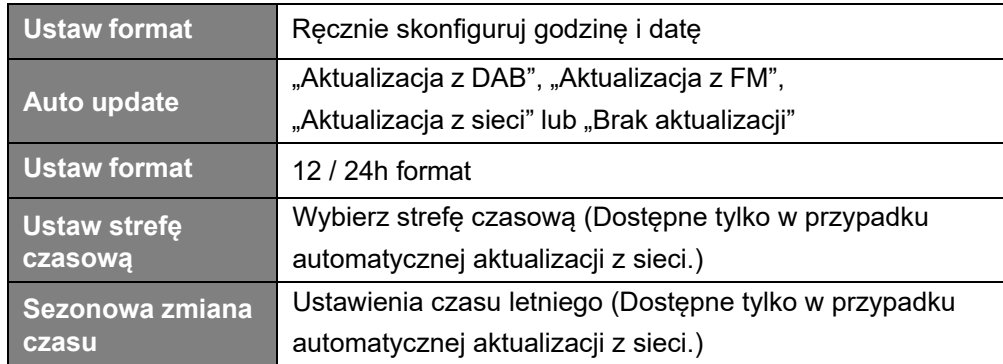

3. Następnie ustaw czas według własnych preferencji.

#### **Ustawianie języka**

Ta funkcja umożliwia zmianę języka menu.

1. Naciśnij przycisk MENU - Menu główne - Ustawienia systemowe - Język, wciśnij pokrętło SCROLL, aby zatwierdzić.

2. Obróć pokrętło SCROLL, aby wybrać język, a następnie naciśnij pokrętło SCROLL, aby potwierdzić.

#### **Przywrócenie ustawień fabrycznych**

Przywrócenie ustawień fabrycznych powoduje usunięcie wszystkich ustawień zdefiniowanych

przez użytkownika i zastąpienie ich oryginalnymi wartościami domyślnymi, co powoduje utratę

godziny/daty, listy stacji DAB+ i zaprogramowanych stacji.

1. Naciśnij przycisk MENU - Menu główne - Ustawienia systemowe - Reset do ustawień fabrycznych, wciśnij pokrętło SCROLL, aby potwierdzić. 2. Obróć pokrętło SCROLL, aby wybrać "YES", a następnie naciśnij pokrętło SCROLL, aby

potwierdzić.

#### **Aktualizacja oprogramowania — przez sieć**

Od czasu do czasu radiotelefon może udostępniać aktualizacje oprogramowania zawierające poprawki błędów i/lub dodatkowe funkcje.

Jeśli radio wykryje, że dostępne jest nowsze oprogramowanie, zapyta, czy chcesz kontynuować aktualizację. Jeśli się zgodzisz, nowe oprogramowanie zostanie pobrane i zainstalowane.

Po aktualizacji oprogramowania wszystkie ustawienia użytkownika zostają zachowane.

OSTROŻNOŚĆ

Przed rozpoczęciem aktualizacji oprogramowania upewnij się, że radio jest podłączone

do stabilnego źródła zasilania. Odłączenie zasilania podczas aktualizacji

oprogramowania może spowodować trwałe uszkodzenie urządzenia.

1. Naciśnij przycisk MENU - Menu główne - Ustawienia systemowe - Aktualizacja oprogramowania, wciśnij pokrętło SCROLL, aby potwierdzić.

2. Obróć pokrętło SCROLL, aby wybrać "Ustawienia automatycznego sprawdzania", naciśnij

SCROLL, a radio będzie okresowo sprawdzać dostępność nowej wersji oprogramowania.

3. Obróć pokrętło SCROLL, aby wybrać "Sprawdź teraz", naciśnij SCROLL, a radio sprawdzi teraz nową wersję oprogramowania i automatycznie zaktualizuje wykrytą nową wersję oprogramowania.

### **Kreator konfiguracji**

Kiedy urządzenie jest uruchamiane po raz pierwszy, uruchamia kreator konfiguracji w celu skonfigurowania ustawień daty/godziny i sieci. Po zakończeniu tej czynności system jest gotowy do użycia w większości trybów. Kreator ponownej konfiguracji nie usunie ustawień użytkownika, takich jak wyszukane stacje i zaprogramowane stacje.

1. Naciśnij przycisk MENU - Menu główne - Ustawienia systemowe - Kreator konfiguracji, wciśnij pokrętło SCROLL, aby zatwierdzić.

2. Obróć pokrętło SCROLL, aby wybrać "YES", a następnie naciśnij pokrętło SCROLL, aby potwierdzić. Więcej informacji można znaleźć na stronie 8.

#### **Wyświetlanie informacji o systemie**

This information may be requested when dealing with technical support issues.

1. Naciśnij przycisk MENU - Menu główne - Ustawienia systemowe - Informacje, wciśnij pokrętło SCROLL, aby zatwierdzić.

2. Obróć pokrętło SCROLL, aby wyświetlić "Wersję oprogramowania", "Wersję Spotify", "ID radia" i "Przyjazną nazwę".

#### **Ustawianie podświetlenia**

Wyświetlacz radia posiada podświetlenie z możliwością regulacji poziomu jasności.

1. Wciśnij przycisk MENU - Menu główne - Ustawienia systemowe - Podświetlenie, wciśnij pokrętło SCROLL, aby zatwierdzić.

2. Obróć pokrętło SCROLL, aby wybrać "Tryb włączenia" lub "Tryb gotowości", następnie naciśnij pokrętło SCROLL, aby potwierdzić.

3. Obróć pokrętło SCROLL, aby wybrać poziom podświetlenia, a następnie naciśnij pokrętło SCROLL, aby potwierdzić ustawienie.

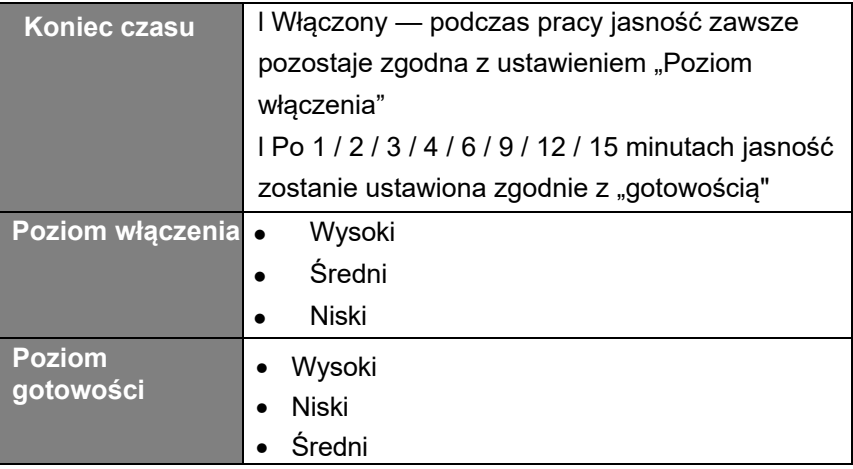

#### **Multiroom**

Multiroom to funkcja umożliwiająca sterowanie radiem (jednym lub większą liczbą) za pośrednictwem aplikacji UNDOK w celu odtwarzania.

Możesz cieszyć się muzyką za pomocą smartfona lub tabletu wyposażonego w aplikację UNDOK do sterowania radiem (urządzeniami obsługującymi funkcję multiroom) w kuchni, sypialni lub salonie. Oczywiście możesz także grupowo sterować radiami do odtwarzania.

**1. Aby skorzystać z funkcji multiroom, pobierz UNDOK** aplikację z App Store na iOS

smartfonie lub pobierz z Google Play na swój smartfon z Androidem.

2. Uruchom aplikację UNDOK, upewniając się, że odbiornik i smartfon są podłączone do tej samej sieci Wi-Fi.

3. Wszystkie dostępne urządzenia zostaną wyświetlone.

4. Utwórz grupę, dotykając ikony edycji (c który następuje po nazwie urządzenia na liście urządzeń, oraz

następnie wyświetlony zostanie ekran "Ustawienia grupy". (Proszę zapoznać się z rys. 1 i 2.) *A. Stuknij szare kółko przed nazwą urządzenia, które znajduje się w opcji "Udostępnij" na ekranie "Konfiguracja grupy" i zmień kolor na zielony, aby dodać urządzenie do grupy. (Proszę zapoznać się z rys. 2.)*

*B. Dotknij opcji "Zmień nazwę" w opcji "Nazwa grupy" na ekranie "Ustawienia grupy", aby wprowadzić nazwę grupy lub wybierz jedną zwyczajową nazwę z listy, a następnie wybierz "Gotowe", aby utworzyć grupę.*

*(Proszę zapoznać się z rys. 2 i 3.)*

*@ Uwaga: dotknij "Usuń grupę", aby usunąć grupę. (Proszę zapoznać się z rys. 9.) C. Lista urządzeń pojawi się ponownie, a grupa zostanie wyświetlona z nazwą grupy i urządzeniami w grupie. Stuknij nazwę grupy, aby wybrać grupę. (Proszę zapoznać się z rys. 4.)*

*D. Wszyscy klienci w grupie będą synchronicznie odtwarzać program odtwarzany przez serwer. Możesz przeciągnąć pasek regulacji głośności, aby zmienić główny poziom głośności dla wszystkich zgrupowanych urządzeń. Możesz także dotknąć regulacji głośności, a następnie zmienić głośność odpowiednio dla każdego urządzenia. (Proszę zapoznać się z rys. 5 i 6.)*

*mi. Przejdź do zakładki "ŹRÓDŁO", aby wybrać inny tryb obsługujący funkcję multiroom z listy "Źródła Multiroom" w celu odtwarzania grupowego. Tryby Aux in i Bluetooth w "Samodzielnych źródłach" nie są kompatybilne z Multiroom, dlatego urządzenie główne zostanie usunięte z grupy, aby odtwarzać samodzielnie, po wybraniu dowolnego trybu z listy "Samodzielne źródła". (Proszę zapoznać się z rys. 7 i 8.)*

*Uwaga: urządzeniem głównym jest Serwer w grupie, który możesz sprawdzić w Menu głównym – Ustawienia systemowe – Multiroom – Wyświetl szczegóły.*

 $\widehat{\Omega}$ 

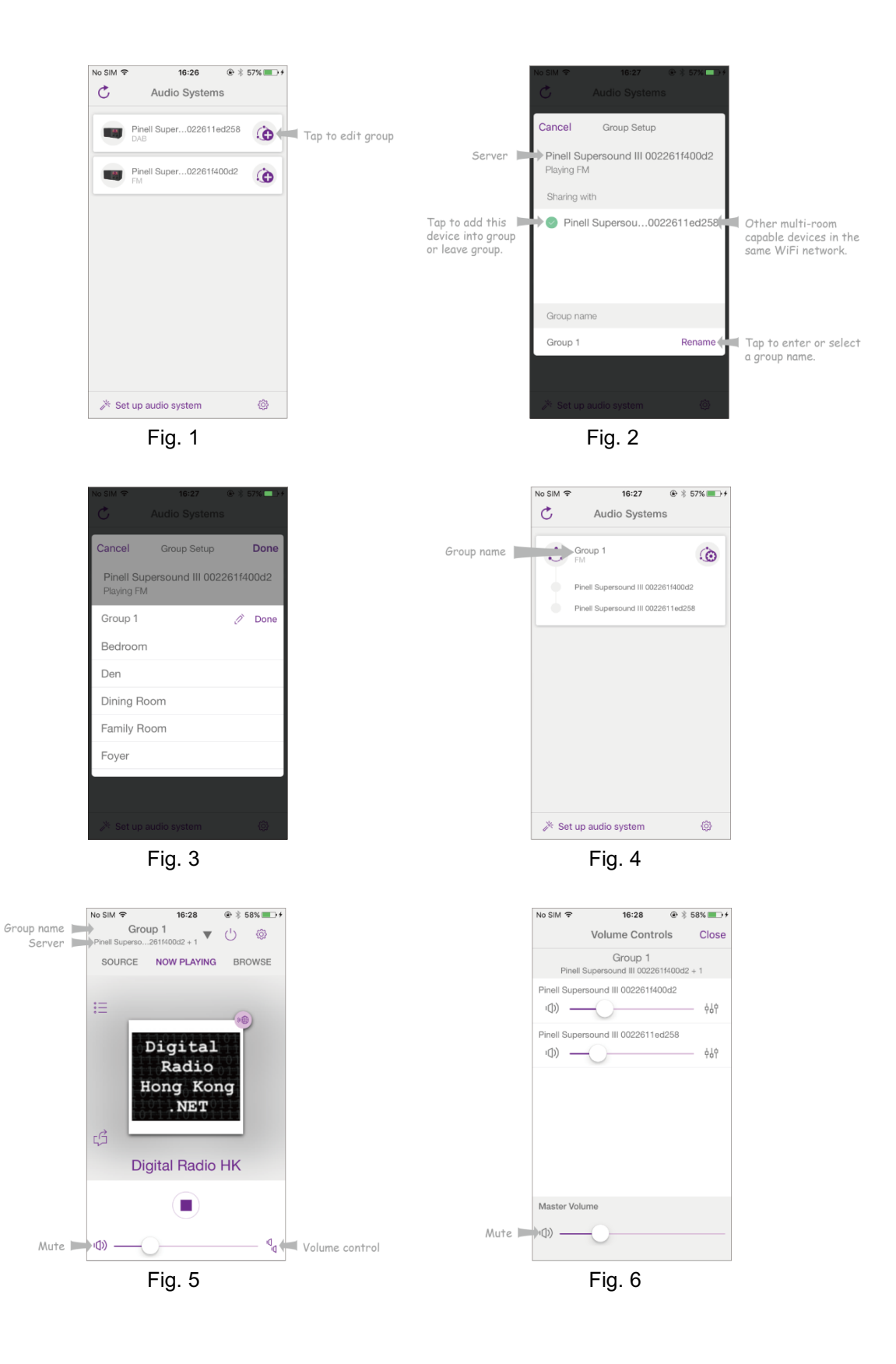

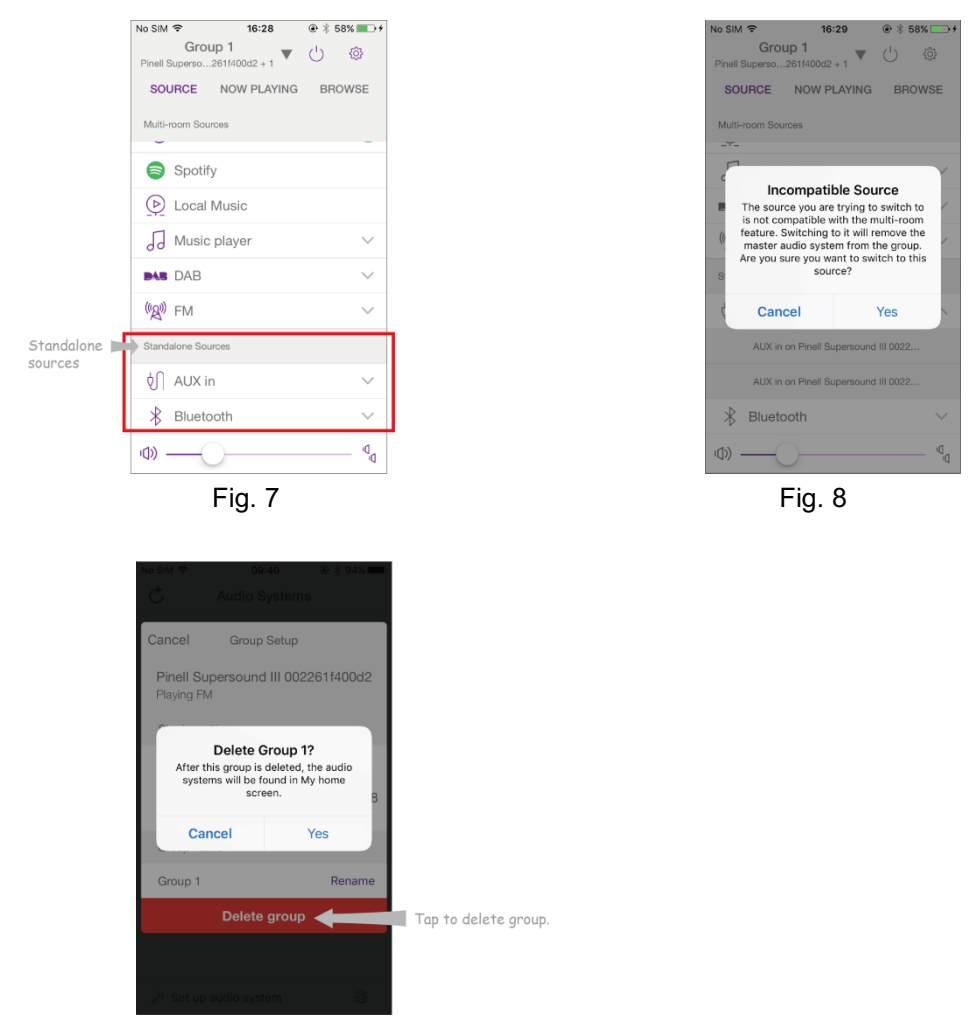

Fig. 9

5. Alternatywnie możesz edytować grupę za pomocą odbiornika.

A. Wciśnij przycisk MENU - Menu główne - Ustawienia systemowe - Multiroom, a następnie wciśnij pokrętło SCROLL, aby zatwierdzić.

B. Obróć pokrętło SCROLL, aby wybrać opcje, a następnie naciśnij pokrętło SCROLL, aby potwierdzić.

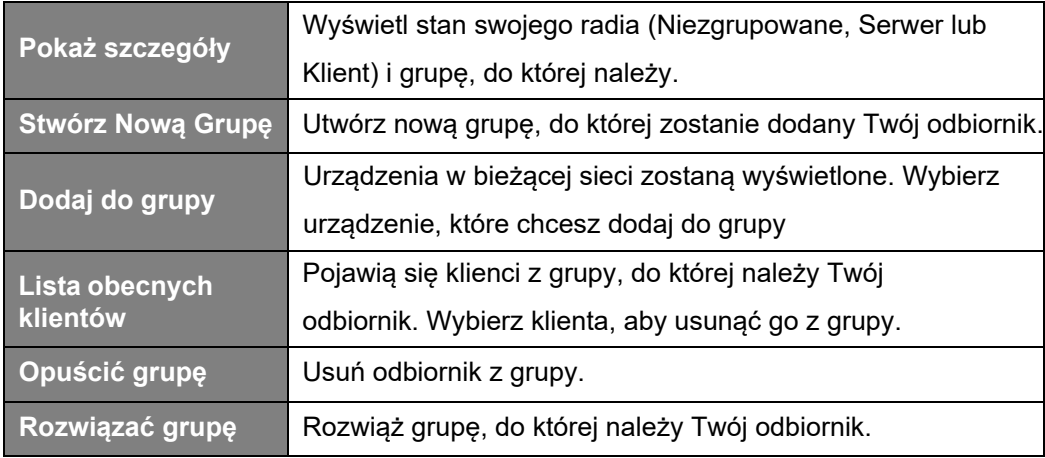

## **Rozwiązywanie problemów**

Jeśli wystąpi problem, jego przyczyną może być coś bardzo drobnego. Poniższa tabela zawiera różne wskazówki.

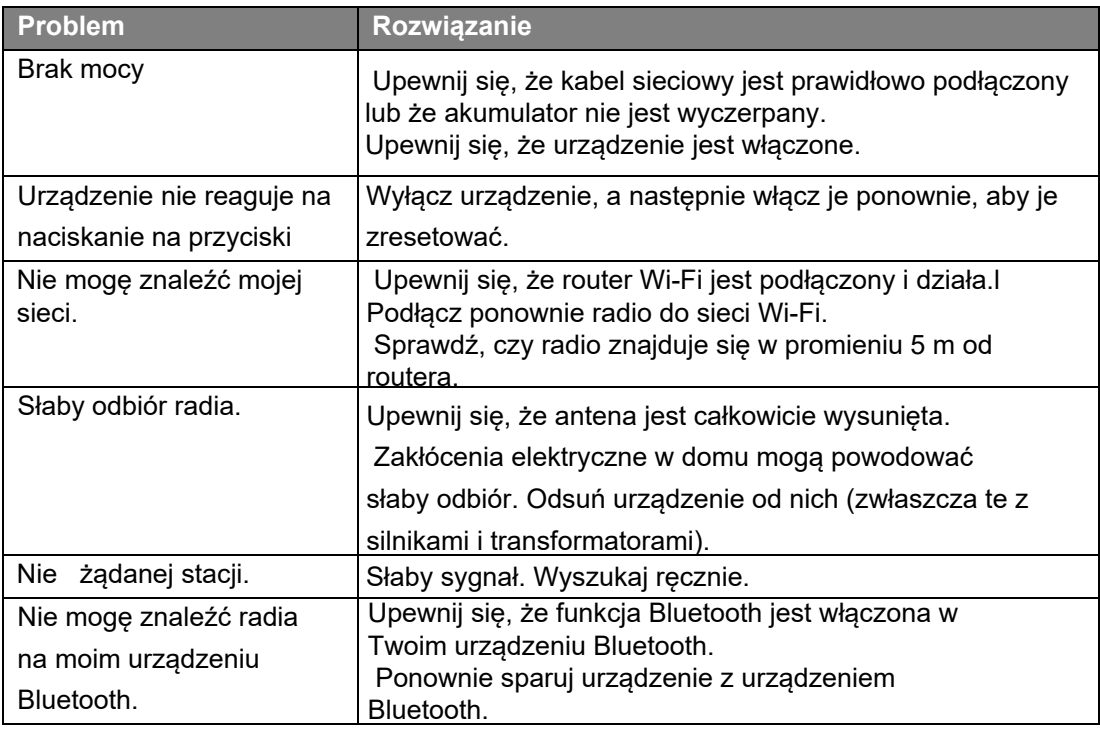

W przypadku zauważenia jakichkolwiek nieprawidłowości w działaniu należy odłączyć urządzenie od gniazdka sieciowego i podłączyć je ponownie.

## **Specifications**

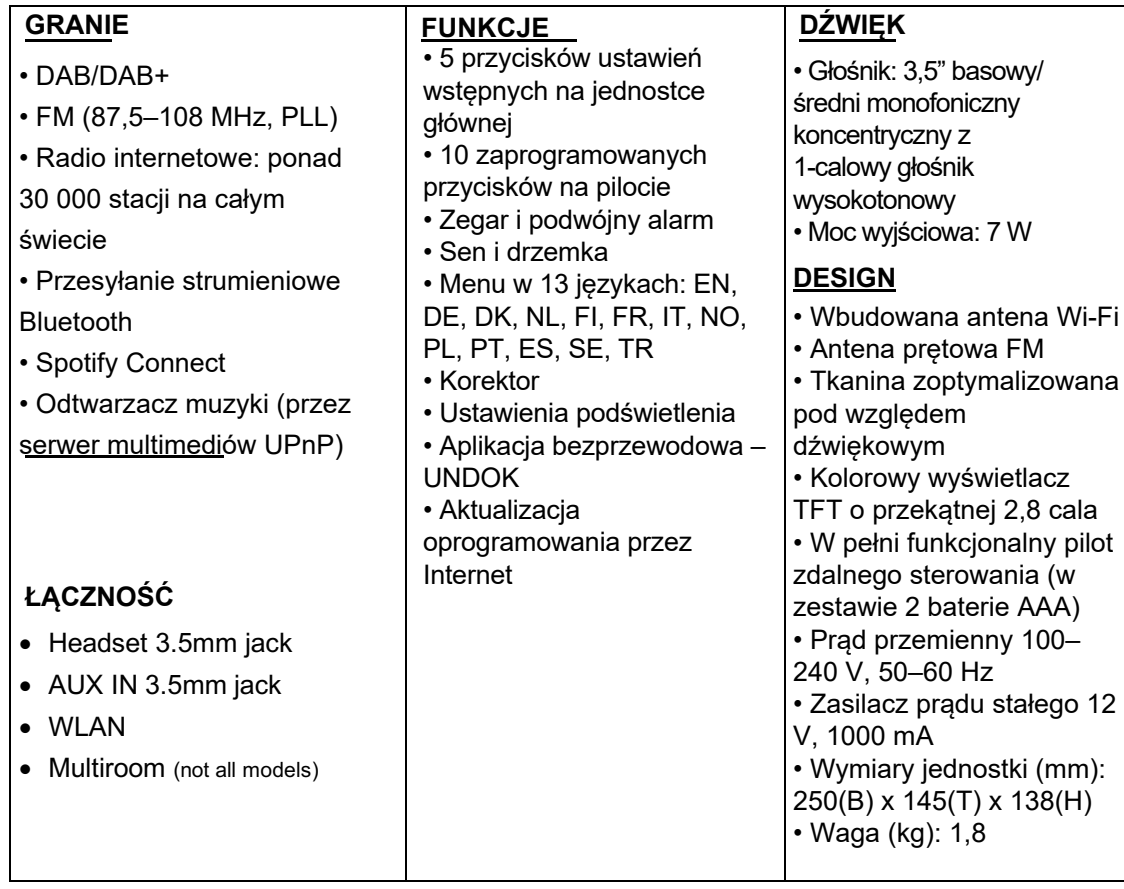

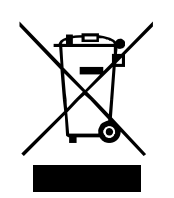

Ten symbol na produkcie lub w instrukcji oznacza, że zużyty sprzęt elektryczny i elektroniczny należy utylizować oddzielnie od odpadów domowych. Aby uzyskać więcej informacji, skontaktuj się z władzami lokalnymi lub sprzedawcą, u którego zakupiłeś produkt.

 $c \in$ 

Niniejszym firma TT Micro AS oświadcza, że to urządzenie bezprzewodowe jest zgodne z następującymi dyrektywami: 2014/53/UE (CZERWONY) 2011/65/UE (RoHS)

\* Informacje zawarte w tej instrukcji mogą ulec zmianie bez powiadomienia. Pinell jest marką TT Micro AS (www.ttmicro.no) Olav Helsets vei 5, 0694 Oslo, Norwegia (E-mail: Support@pinell.no) POLSKI DYSTRYBUTOR WWW.SEMPLER.PL contact@sempler.pl

pilot

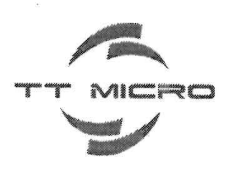

#### **EU Declaration of Conformity for** Radio Equipment Directive (RED) 2014/53/EU

We, TT Micro AS hereby, declare that the essential requirements set out in the Radio Equipment Directive (RED) 2014/53/EU have been fully fulfilled on our product with indication below:

Address: Olaf Helseths vei 5, 0694 Oslo, Norway VAT: NO921425759VAT

Product Name: Digital radio Model: Pinell Supersound 301 **Brand Name: Pinell** 

The following standards have been applied for the investigation of compliance:

EN 55032:2015+A1:2020, EN 55035:2017+A11:2020 EN IEC 61000-3-2:2019+A1:2021, EN 61000-3-3:2013+A1:2019 ETSI EN 301 489-1 V2.2.3 (2019-11), ETSI EN 301 489-17 V3.2.4 (2020-09) ETSI EN 303 345-1 V1.1.1 (2019-06), ETSI EN 303 345-3 V1.1.1 (2021-06) ETSI EN 303 345-4 V1.1.1 (2021-06), ETSI EN 301 893 V2.1.1 (2017-05). ETSI EN 300 328 V2.2.2 (2019-07), EN IEC 62311:2020, EN 50665:2017 EN IEC 62368-1:2020+A11:2020 2011/65/EU (RoHS)

STC (Dongguan) Company Limited

Detail contact information for this declaration has been listed below as the window of any issues relevant for this declaration.

Tom Vedvik, Product Manager Tel. No.: +47 909 71 212 E-mail: tom@ttmicro.no

Place Signature Date  $39/11 - 21$  $2 < 6$ 

TT Micro AS - Olaf Helsets Vei 5, 0694 Oslo, Norway www.ttmicro.no